### МИНИСТЕРСТВО НАУКИ И ВЫСШЕГО ОБРАЗОВАНИЯ РОССИЙСКОЙ ФЕДЕРАЦИИ федеральное государственное бюджетное образовательное учреждение высшего образования «Тольяттинский государственный университет»

Институт математики, физики и информационных технологий (наименование института полностью) Кафедра «Прикладная математика и информатика» (наименование) 09.03.03 Прикладная информатика (код и наименование направления подготовки / специальности) Разработка социальных и экономических информационных систем

(направленность (профиль) / специализация)

# **ВЫПУСКНАЯ КВАЛИФИКАЦИОННАЯ РАБОТА (БАКАЛАВРСКАЯ РАБОТА)**

на тему Разработка информационной системы учета грузов, поступающих на склад

Обучающийся Р.М. Мухтаруллин (Инициалы Фамилия) (личная подпись) Руководитель Кандидат технических наук, доцент, Д.Г. Токарев

(ученая степень (при наличии), ученое звание (при наличии), Инициалы Фамилия)

#### **Аннотация**

Общий объем работы 45 страниц, 23 рисунка, 16 таблиц, 25 литературных источников.

Целью выпускной квалификационной работы является разработка информационной системы учета грузов, поступающих на склад.

В первой главе произведен анализ предметной области и рассмотрена организационная структура предприятия после чего построена модель бизнеспроцесса, как есть в нотации IDEF0 и произведена её декомпозиция. Рассмотрены и проанализированы существующие разработки для решения обозначенной задачи с последующим их сравнением с целью выявить требования к информационной системе. После анализа существующих решений и построения бизнес-процесса «как есть» построена модель бизнеспроцесса «как должно быть».

Во второй главе реализовано логическое моделирование информационной системы, определены направления автоматизации бизнеспроцесса, построена логическая модель данных, определен подход к внедрению информационной системы с целью автоматизировать бизнеспроцесс и проведена оценка эффективности процесса автоматизации.

В третьей главе определены программные средства для реализации поставленной задачи, построена физическая модель данных, осуществлен контрольный пример реализации информационной системы с последующим его тестированием на предмет выявления ошибок и проверки правильной функциональности. А также произведен расчет экономической эффективности.

### **Оглавление**

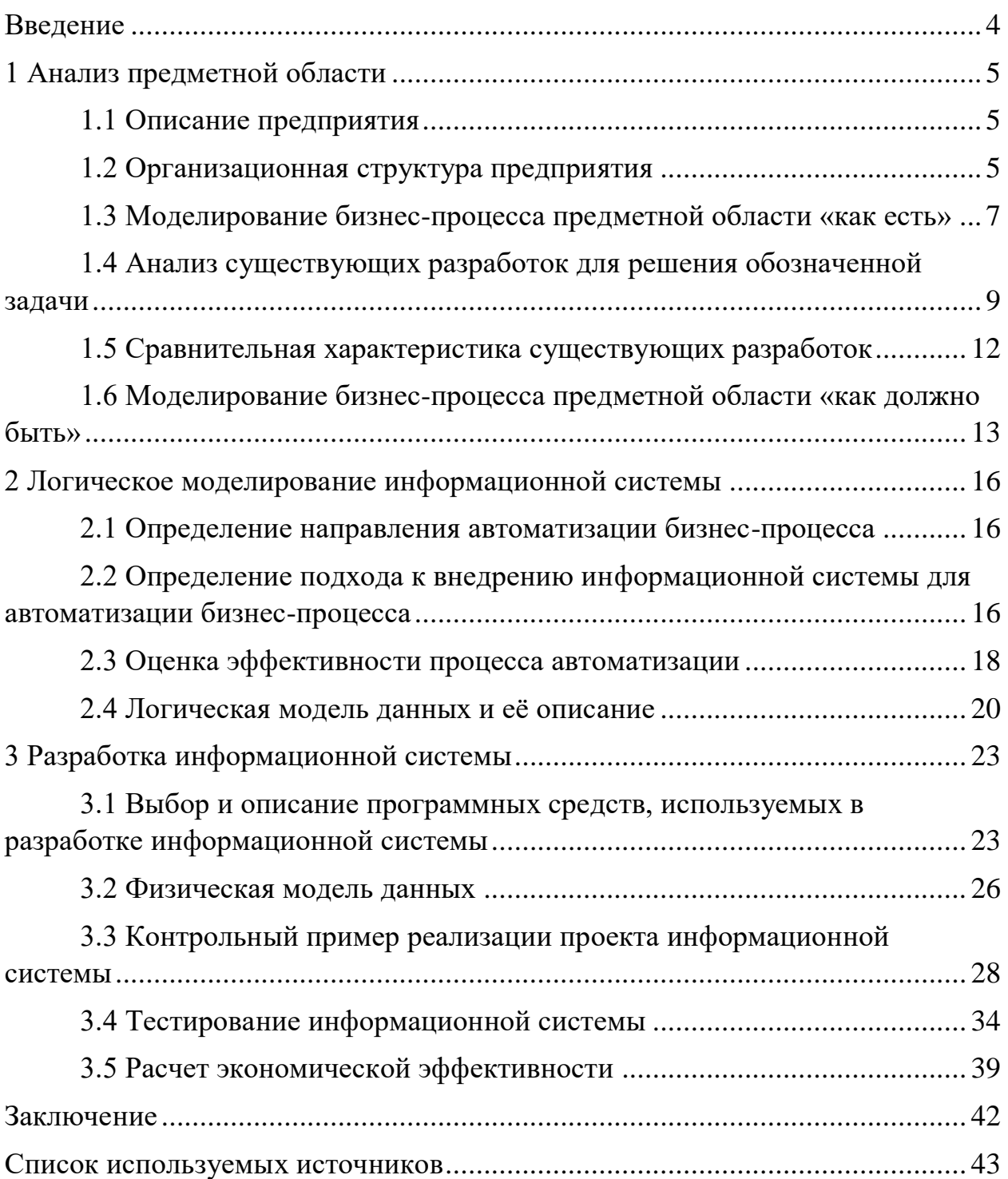

#### **Введение**

<span id="page-3-0"></span>Предметом исследования данной работы является процесс учета грузов, поступающих на склад предприятия. В условиях современной рыночной экономики актуальность этого исследования обусловлена необходимостью оперативного и точного учета грузов, поступающих на склад, для обеспечения эффективного управления логистическими процессами.

Целью выпускной квалификационной работы является разработка информационной системы для учета грузов, поступающих на склад предприятия. Реализация данной цели позволит автоматизировать процесс учета грузов, упростить доступ к актуальной информации, ускорить процесс принятия решений, а также повысить точность и своевременность представления данных.

Для достижения поставленной цели необходимо решить следующие задачи:

1. Изучить и описать предметную область, в том числе процесс учета грузов на складе предприятия.

2. Провести анализ существующих информационных систем учета грузов и определить требования к новой системе.

3. Разработать логическую модель информационной системы

4. Выбрать и описать программные средства для реализации информационной системы.

5. Разработать и протестировать информационную систему учета грузов, поступающих на склад.

Объектом исследования является предприятие, специализирующееся на приемке, хранении и подготовке зерновых, крупяных культур и подсолнечника, а также на их доведении до базисной кондиции - Акционерное общество «Сосновское хлебоприемное предприятие». В контексте данного исследования особое внимание уделяется процессам учета грузов, поступающих на склад предприятия.

#### <span id="page-4-0"></span>**1 Анализ предметной области**

#### <span id="page-4-1"></span>**1.1 Описание предприятия**

Акционерное общество «Сосновское хлебоприемное предприятие» специализируется на приемке, хранении и подготовке зерновых, крупяных культур и подсолнечника, а также на их доведении до базисной кондиции. Кроме того, предприятие занимается производством муки и мучных смесей для приготовления хлеба, тортов, бисквитов и блинов, а также осуществляет хранение и складирование прочих грузов.

Указанные специализации помогают предприятию достигать своих целей, которые обозначаются как удовлетворение потребностей аграрного сектора района по приему, обработке и хранению зерновых и масличных культур, а также складирование прочих грузов. Акционерное общество «Сосновское хлебоприемное предприятие» стремится поддерживать значительную емкость хранения для надежного партнерства с сельским хозяйством региона и постоянно работает над обновлением и модернизацией оборудования. Оно также обеспечивает высокий уровень качества зерновых и маличных культур, придерживаясь строгих стандартов и проведением регулярных проверок в собственной лаборатории с использованием современных методов анализа.

### <span id="page-4-2"></span>**1.2 Организационная структура предприятия**

Результативность хлебоприемного предприятия зависит от правильного построения организационной структуры предприятия. В соответствии с организационной структурой предприятия определяется порядок взаимодействий подразделений и управленческих служб. Структура должна быть гибкой и надежной. Организационная структура предприятия представлена на рисунок 1.

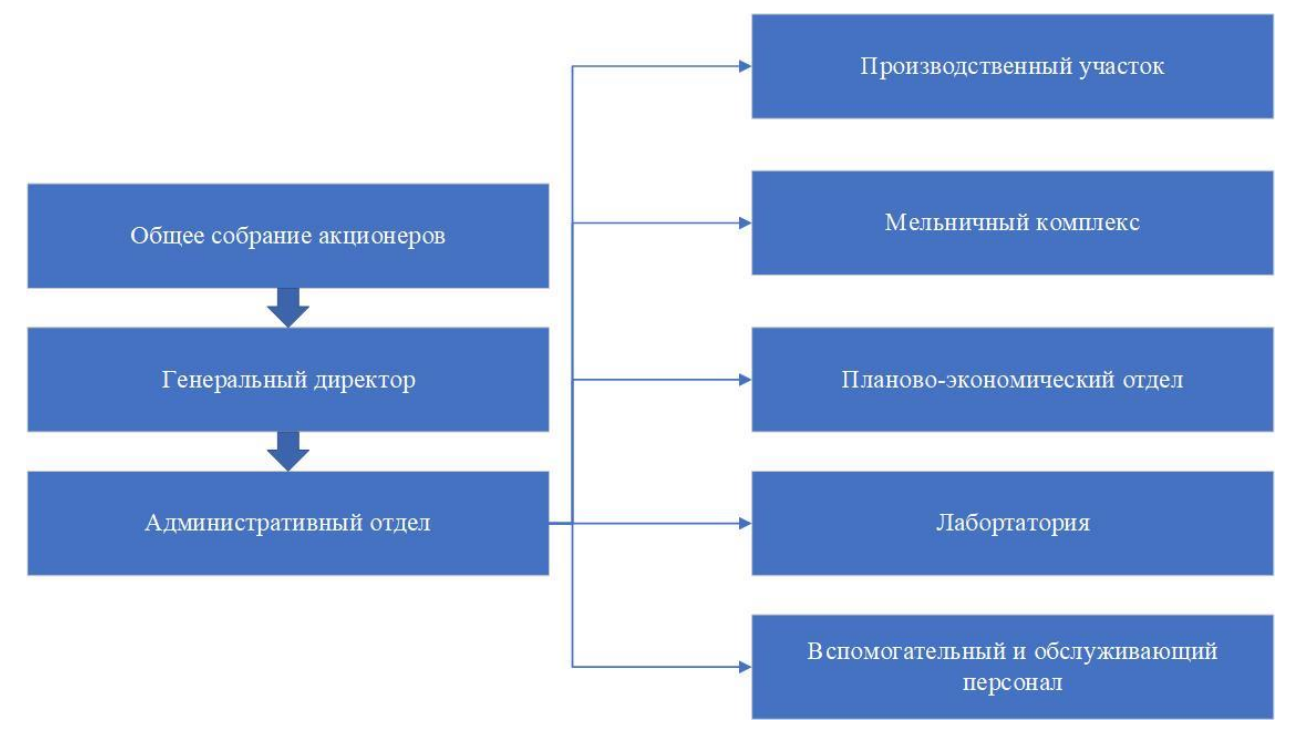

Рисунок 1 – Организационная структура предприятия

Высшим органом управления общества является общее собрание акционеров. Исполнительным органом общества является генеральный директор [1].

Генеральный директор руководит административным отделом, которому подчиняются производственный участок, мельничный комплекс, планово-экономический отдел, лаборатория, отдел вспомогательного и обслуживающего персонала. Численность штата Акционерного общества «Сосновское хлебоприемное предприятие» на 2023 год составляет 80 человек.

Административный отдел предприятия является непосредственным звеном между руководством и ключевыми специалистами, обеспечивая согласованность и результативность в работе всех отделов и служб. Плановоэкономический отдел гарантирует финансовую устойчивость предприятия и контроль над бюджетом.

Отдел вспомогательного и обслуживающего персонала обеспечивает поддержку в виде весовщика, кладовщика, и секретаря, что позволяет гладко функционировать всему предприятию. Технологический цех мельничного

комплекса имеет важное значение в производственной цепочке, обеспечивая высокое качество муки.

Все эти элементы взаимодействуют, чтобы обеспечить стабильное и успешное функционирование хлебоприемного предприятия, гарантируя на рынке конкурентоспособность и высокое качество изготовляемой и хранимой продукции.

#### <span id="page-6-0"></span>**1.3 Моделирование бизнес-процесса предметной области «как есть»**

Автоматизация бизнес-процессов является важной частью стратегического развития современных предприятий, направленного на повышение эффективности [8]. В данном разделе проводится анализ и моделируется бизнес-процесс с целью определить необходимые изменения для их оптимизации [15]. Бизнес-процесс «как есть» представлен на рисунке 2.

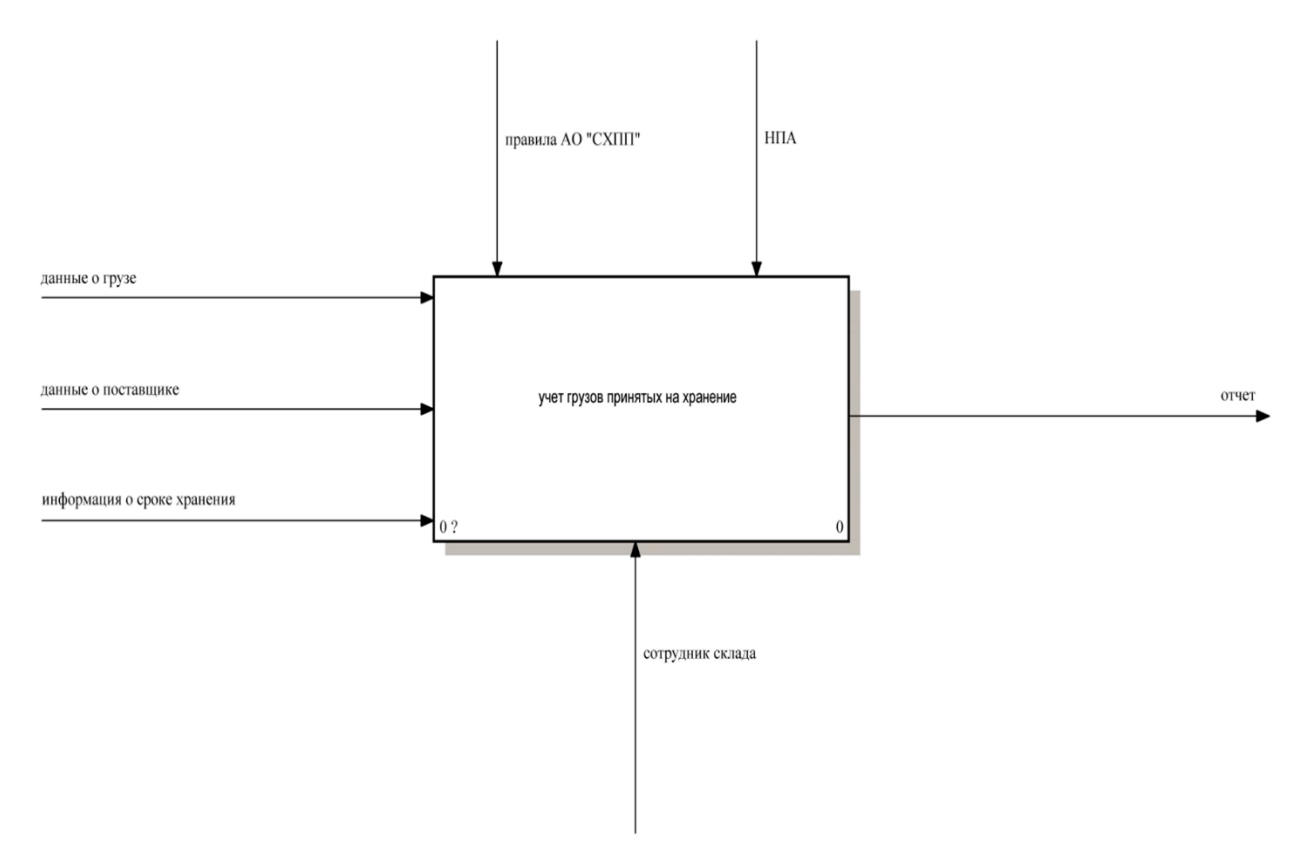

Рисунок 2 – Бизнес-процесс «как есть»

Бизнес-процесс предметной области представляет деятельность внутреннего и внешнего процесса учета грузов, принятых на хранение.

Входящая информация представлена в виде данных о грузе, данных о поставщике, информации о сроках хранения. Выходящей информация представлена в виде отчета. Управленческая часть лежит на нормативноправовых актах и правилах предприятия. Механизмом является сотрудник склада.

Чтобы более ясно увидеть, где именно находятся слабые места и недостатки в текущей неавтоматизированной системе учета грузов, поступающих на склад необходима, декомпозиция этого бизнес-процесса «как есть».

Декомпозиция, представленная на рисунке 3, представляет собой более детальное разбиение процесса на его составные элементы [15]. Это позволяет выделить конкретные области, которые могут быть улучшены и оптимизированы при внедрении автоматизированной системы учета грузов.

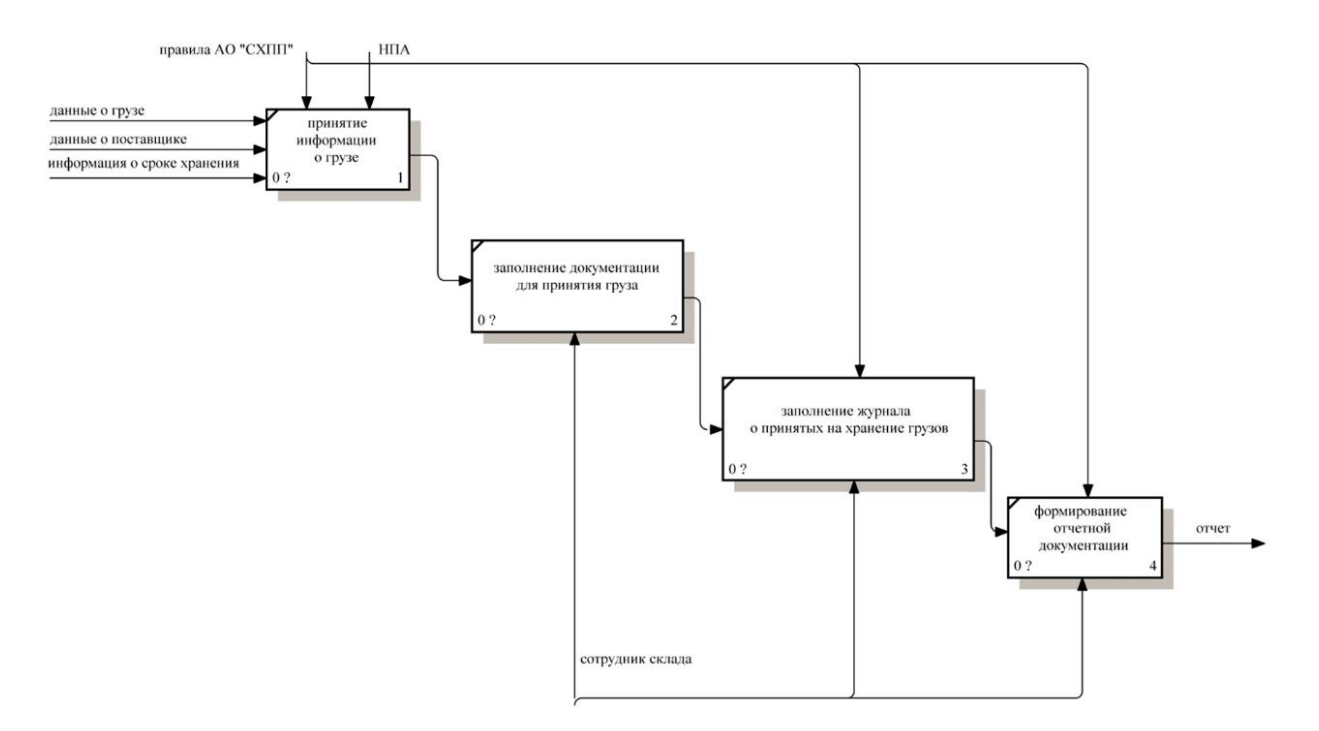

Рисунок 3 – Декомпозиция бизнес-процесса «как есть»

На декомпозиции бизнес-процесса «как есть» становится очевидно, что неавтоматизированный метод складской деятельности на предприятии имеет существенные недостатки [18], которые увеличивают риск возникновения ошибок и прочих недоразумений.

## <span id="page-8-0"></span>**1.4 Анализ существующих разработок для решения обозначенной задачи**

Для более точного определения направления проектирования будущей информационной системы необходимо провести анализ для сравнения существующего решения [19] автоматизированного учета грузов, поступающих на хранение. Это поможет в разработке будущей информационной системы для Предприятия.

Рассмотрим схожие по функционалу системы автоматизированного учета грузов или товаров.

1. Пользовательский интерфейс информационной системы subtotal представлен на рисунке 4.

| Зима Ф.<br>Выйти<br>Для офлайна<br>÷                                              | Приход товара              |                                                             | Оформить приход<br>Сохранить<br>Закрыть          |                         |          |              |                                                                                                   |  |  |  |
|-----------------------------------------------------------------------------------|----------------------------|-------------------------------------------------------------|--------------------------------------------------|-------------------------|----------|--------------|---------------------------------------------------------------------------------------------------|--|--|--|
| Аналитика                                                                         | № 42129                    | от 07.12.2015                                               | G<br>Печать ▼ Создать по образцу ▼<br>Действия ▼ |                         |          |              |                                                                                                   |  |  |  |
| 点<br>Продажи                                                                      | Оплата:<br>Юр. лицо        | Не оплачен<br>Subtotal                                      |                                                  |                         |          |              |                                                                                                   |  |  |  |
| Склад                                                                             | Поставщик                  | ООО "Напитки"                                               |                                                  |                         |          |              |                                                                                                   |  |  |  |
| 旨<br>Затраты                                                                      | Главный склад<br>На склад: |                                                             |                                                  |                         |          |              |                                                                                                   |  |  |  |
| 扫<br>Справочники                                                                  | N <sup>2</sup><br>Артикул  | Наименование                                                | Кол-во                                           | Цена закупки            | Сумма    | Цена продажи | Наценка в %                                                                                       |  |  |  |
|                                                                                   | 1                          | Вино столовое полусухое красное "Россо Д'Италия" (ТЗ        | 6                                                | 269.77                  | 1 618.62 |              | $-100.0 \times$                                                                                   |  |  |  |
| . 전<br>Организация                                                                | $\overline{\mathbf{c}}$    | Вино защищенного географического указания сухое категории   | 5                                                | 357.82                  | 1789.10  |              | $-100.0 \times$                                                                                   |  |  |  |
|                                                                                   | 3                          | Вино столовое полусухое белое "Бьянко Д'Италия" (ТЗ "Антика | 6                                                | 269.77                  | 1 618.62 |              | $-100.0 \times$                                                                                   |  |  |  |
| 牌<br>Приложения                                                                   | Итого: 5 026.34 руб.       | ra<br>Добавить позицию - введите наименование товара        |                                                  | Новый Добавить из ЕГАИС |          |              | Не у всех товаров установлены<br>штрихкоды. Кликните по названию<br>товара и установите штрихкод. |  |  |  |
| 172<br>Уведомления<br>$\left( \begin{smallmatrix} 1\\ 1\end{smallmatrix} \right)$ | Комментарий                |                                                             |                                                  |                         |          |              |                                                                                                   |  |  |  |
| Ваш консультант<br>Александр Щербаков                                             | TTH OT EFAMC               |                                                             |                                                  |                         |          |              |                                                                                                   |  |  |  |

Рисунок 4 – Интерфейс subtotal

Данный продукт доступен по адресу https://subtotal.ru/ и представляет собой систему для учета товаров. Он обладает несколькими ключевыми преимуществами, включая легкость использования, многофункциональность и поддержку различных языков. При этом, для пользователей нет необходимости тратить много времени на изучение интерфейса, так как им доступны подробные руководства и консультации от специалистов.

Однако стоит отметить некоторые недостатки, такие как отсутствие поддержки дисконтных карт, проведение регламентных работ в дневное время, что может влиять на стабильность программы, и отсутствие круглосуточной поддержки. Также программа требует постоянного доступа к интернету.

Подробную информацию о тарифных планах программы складского учета можно найти на официальном сайте продукта.

2. 1C: «Управление нашей фирмой», пользовательский информационной системы представлен на рисунке 5.

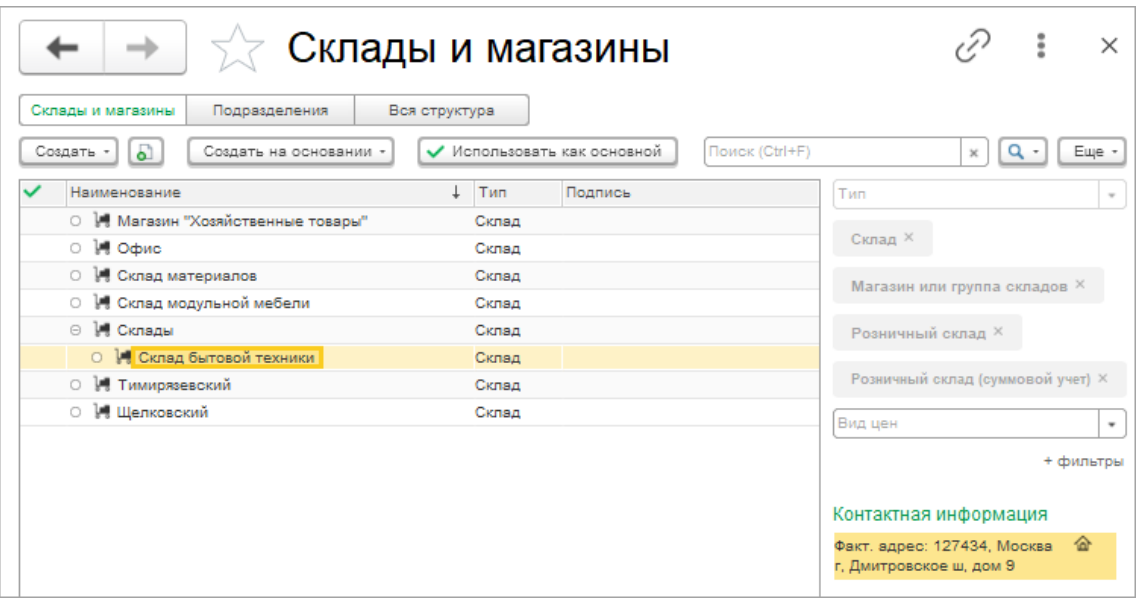

Рисунок 5 – Интерфейс 1C: «Управление нашей фирмой»

Данный продукт расположен по адресу https://v8.1c.ru/small.biz/ и представляет собой товарно-учетную систему. Преимущества системы включают в себя возможность интеграции и оптимизации бизнес-процессов, автоматизацию учета и финансовых операций, управление складом и клиентскими отношениями, а также анализ данных и создание отчетов.

Однако важно учитывать следующие недостатки, настройка системы может быть сложной и требовать времени и ресурсов, высокие затраты на лицензирование и внедрение, зависимость от специалистов для эффективного использования, необходимость регулярных обновлений и поддержки, а также ограничения в функциональности и зависимость от интернет-соединения. Кроме того, процесс масштабирования системы может быть вызовом, и ее внедрение может потребовать значительного времени.

 $\mathcal{Z}$ AKAMSOFT, пользовательский информационной системы представлен на рисунке 6.

| ı<br>m<br>Товары<br>Розница                                                 | Справочники Документы Отчеты<br>Клиенты | <b>TIP</b><br>Поставщики | Сервис Опрограмме<br><b>A</b><br><b>NB</b><br>$\overline{\phantom{a}}$<br>Покупатели | TH.<br>Склад     | Отчеты                                          | $\bigcirc$<br>Выход                                                                                                |            |                 |
|-----------------------------------------------------------------------------|-----------------------------------------|--------------------------|--------------------------------------------------------------------------------------|------------------|-------------------------------------------------|----------------------------------------------------------------------------------------------------|------------|-----------------|
|                                                                             |                                         |                          |                                                                                      |                  | Товары                                          |                                                                                                    |            |                 |
| Основной склад Склад 2 Склад 3<br>Все склады                                |                                         |                          |                                                                                      |                  |                                                 | Новая группа Исправить группу удалить группу   Добавить товар В Копировать Исправить ДУдалить   О Поиск   Печать ▼ |            |                 |
| Товары                                                                      |                                         |                          |                                                                                      |                  |                                                 |                                                                                                    |            |                 |
| ÷<br>Жесткие диски<br>Материнские платы<br>Мониторы<br>Принтеры<br>Телефоны |                                         |                          | <b>Группа</b><br>Телефоны                                                            | Артикул<br>00001 | Штрих код<br>4600000000121                      | Наименование<br>Телефон 00001                                                                                      | Единица    | В наличии<br>٦  |
|                                                                             |                                         |                          | Принтеры                                                                             | 00002            | 4600000000107                                   | Принтер 1020                                                                                                    | шт.<br>шт. | $\overline{2}$  |
|                                                                             |                                         | fe                       | Мониторы                                                                             | 00003            | 4600000000077                                   | Монитор 0003                                                                                                    | шт.        | 3               |
|                                                                             |                                         | F                        | Мониторы                                                                             | 00004            | 4600000000084                                   | Монитор 00004                                                                                                    | шт.        | $\overline{1}$  |
|                                                                             |                                         | 信                        | Материнские пл: 00005                                                                |                  | M <sub>B</sub> P <sub>2B</sub><br>4600000000213 |                                                                                                    | шт.        | 5               |
|                                                                             |                                         | E                        | Телефоны                                                                             | 00006            | 4600000000138                                   | Телефон 0006                                                                                                    | шт.        | $\overline{4}$  |
|                                                                             |                                         |                          | Жесткие диски                                                                        | 00007            | 4600000000176                                   | <b>HDD 1500 GB</b>                                                                                                 | шт.        | $6\overline{6}$ |
|                                                                             |                                         |                          |                                                                                      |                  |                                                 |                                                                                                    |            |                 |
|                                                                             |                                         |                          |                                                                                      |                  |                                                 |                                                                                                    |            |                 |
| $\leq$                                                                      | $\sim$                                  | $\epsilon$               |                                                                                      |                  |                                                 |                                                                                                    |            | $\rightarrow$   |

Рисунок 6 – Интерфейс «AKAMSOFT»

Данный продукт расположен по адресу https://www.akamsoft.ru/ и представляет собой товарно-учетную систему. Преимущества программы включают простоту использования, минимальное время обучения персонала и отсутствие необходимости в администрировании. Она также обеспечивает контроль доступа и автоматически предотвращает ошибки в работе, бесплатные обновления более эффективной делают программу  $\overline{M}$ совершенной.

К недостаткам можно отнести что, имеется ограничение на количество пользователей. В локальных версиях программы одновременно с базой данных может работать только один пользователь, что может быть неэффективным для компаний с несколькими сотрудниками, требующими одновременного доступа к системе. Дороговизна программного продукта.

### <span id="page-11-0"></span>1.5 Сравнительная характеристика существующих разработок

Для выявления функциональных требований проекта необходимо произвести сравнительную характеристику опираясь на существующие решения. Это нужно для того, чтобы отразить необходимые требования для складской деятельности автоматизации предприятия. Сравнительная характеристика существующих разработок представлена в таблице 1.

Таблица 1 - Сравнительная характеристика существующих разработок.

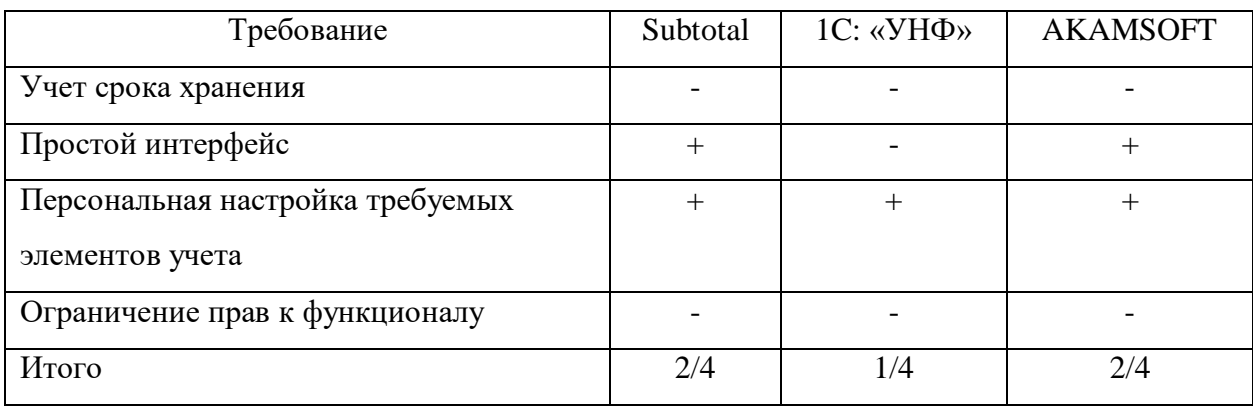

Анализируя данные, представленные из таблицы 1, можно прийти к выводу о существующих недостатках в существующих разработках, используемых для учета поступающих на хранение грузов. Эти недостатки не соответствуют требованиям, установленным разрабатываемой ДЛЯ информационной системы.

## <span id="page-12-0"></span>**1.6 Моделирование бизнес-процесса предметной области «как должно быть»**

Основываясь на анализе деятельности сотрудника склада, который несет ответственность за учет грузов, которые поступают на хранение и учитывая преимущества внедрения информационной системы на предприятие, можно визуализировать бизнес-процесс «как должно быть» [15]. Изображение бизнес-процесса «как должно быть» представлено на рисунке 7.

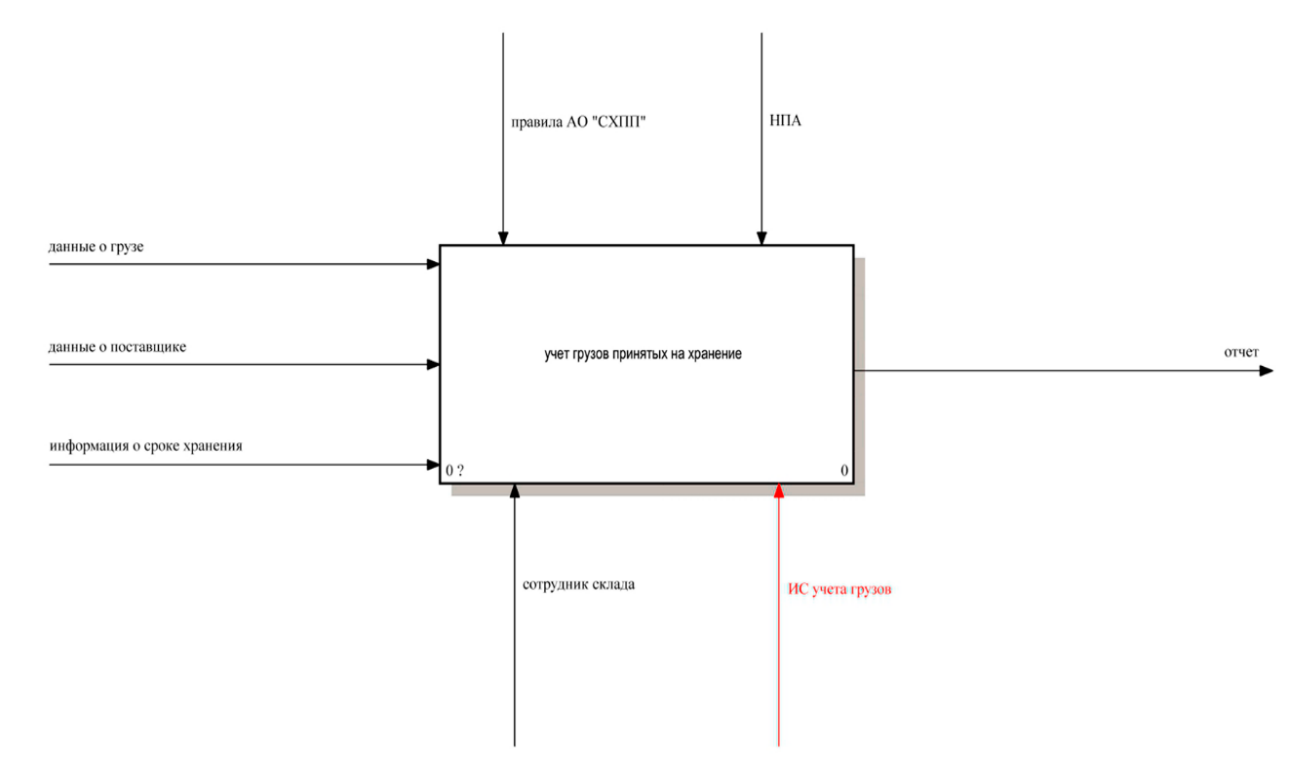

Рисунок 7 – Бизнес-процесс «как должно быть»

На диаграмме можно заметить изменение, которое выражается в добавлении нового механизма «информационная система учета грузов». Основная цель этого механизма заключается в автоматизации функционала, который выполнял сотрудник склада [8].

Поскольку вышеуказанная диаграмма демонстрирует только основную деятельность взаимодействия добавленного механизма, имеет смысл произвести декомпозицию бизнес-процесса «как должно быть» [15], рисунок этого бизнес-процесса представлен за номером 8.

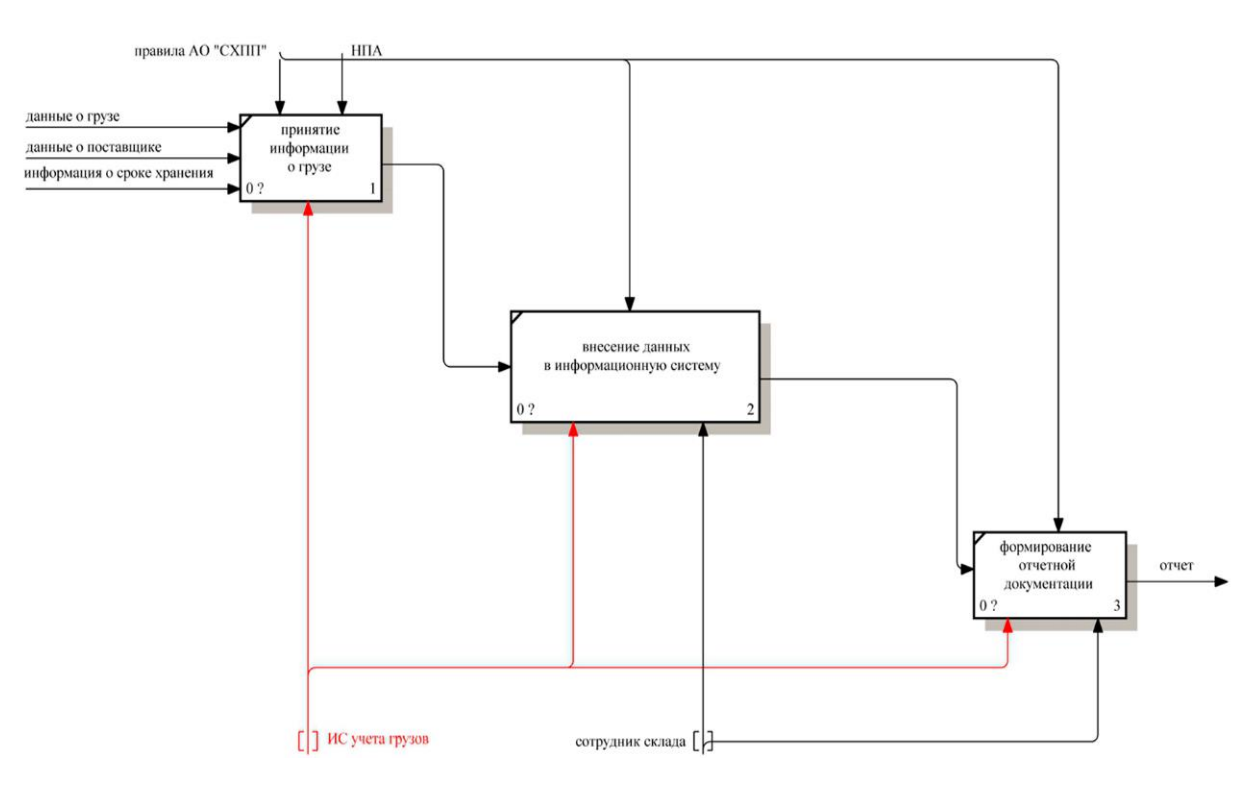

Рисунок 8 – Декомпозиция бизнес-процесса «как должно быть»

В рамках моделирования бизнес-процесса «как должно быть» было выявлено ряд существенных изменений, которые оптимизируют текущее состояние [7]. Одно из наиболее значимых изменений заключается в внедрении нового элемента – информационной системы учета грузов.

Этот механизм приносит с собой ряд существенных усовершенствований.

Во-первых, он позволяет автоматизировать множество подпроцессов, которые требовали ручной работы. Это включает в себя ведение учета, контроль сроков хранения. Автоматизация этих процессов позволит устранить рутинную работу и снижает вероятность допущения ошибок [8].

Во-вторых, информационная системы учета грузов, поступающих на склад, создает возможность для оперативного доступа к актуальным данным, что облегчает планирование и оптимизацию процессов.

Важно отметить, что информационная система учета грузов, поступающих на склад будет разработана и внедрена с учетом специфики предприятия и ее потребностей, что позволит максимально адаптировать информационную систему под требования и рабочие процессы конкретного предприятия.

В первой главе был проведен анализ предметной области, включая описание предприятия, его организационной структуры и бизнес-процессов. Было выявлено, что предприятие специализируется на приемке, хранении и подготовке зерновых, крупяных культур и подсолнечника, а также на их доведении до базисной кондиции.

Организационная структура предприятия была представлена, выявляя ключевые подразделения и их взаимодействие. Было отмечено, что результативность хлебоприемного предприятия зависит от правильного построения организационной структуры.

Был проведен анализ бизнес-процесса предметной области "как есть", выявляя слабые места и недостатки в текущей неавтоматизированной системе учета грузов.

Также был проведен анализ существующих разработок для решения обозначенной задачи, включая системы subtotal, 1C: "Управление нашей фирмой" и AKAMSOFT. Были выявлены их преимущества и недостатки, а также проведена сравнительная характеристика этих систем.

В конце главы было представлено моделирование бизнес-процесса предметной области "как должно быть", выявляя возможности для оптимизации и усовершенствования текущего состояния.

В целом, анализ предметной области позволил выявить ключевые проблемы и потребности предприятия, что будет служить основой для разработки информационной системы учета грузов.

#### <span id="page-15-0"></span>**2 Логическое моделирование информационной системы**

#### <span id="page-15-1"></span>**2.1 Определение направления автоматизации бизнес-процесса**

Многие предприятия, специализирующиеся на услугах хранения грузов, сталкиваются с жесткой конкуренцией. Важно не только предлагать широкий спектр услуг, но и обеспечивать их экономическую результативность. Одним из ключевых факторов успеха является оптимизация бизнес-процессов предприятия. В частности, ускорение и упрощение процесса учета грузов, поступающих на склад, может значительно повысить прибыльность предприятия.

В этом контексте, предприятие стремится улучшить свою результативность путем автоматизации процесса учета грузов на складе. Это включает в себя обеспечение сотрудников склада необходимым оборудованием и программным обеспечением, создание и поддержание информационной базы данных о грузах, стандартизацию процесса ввода данных о грузах и подготовку отчетов о выполненной работе.

В рамках данного проекта, сосредоточимся на автоматизации процесса учета грузов, включая отслеживание сроков хранения, ввод данных в базу данных и формирование отчетности.

Для предотвращения снижения эффективности, необходимо разработать проект по созданию информационной системы учета грузов, поступающих на склад.

## <span id="page-15-2"></span>**2.2 Определение подхода к внедрению информационной системы для автоматизации бизнес-процесса**

Определение подхода к внедрению информационной системы для автоматизации бизнес-процесса является немаловажным этапом в решении деятельности предприятия [17]. Существует несколько вариантов для решения

данной задачи. Заказ готового программного продукта, заказ готового программного продукта с доработкой при необходимости, или же если программный продукт уже имеется в предприятии, то её модификация под правила организации, самостоятельная разработка автоматизированной информационной системы для предприятия. Рассмотрим каждый из вариантов более детально.

Вариант первый - заказ готового программного продукта может толкнуться с несколькими существенными трудностями. Прежде всего, следует уделить внимание финансированию, поскольку стоимость готового программного продукта может оказаться чрезмерно высокой. Также готовое решение должно полностью удовлетворять потребности предприятия, в противном случае возникают риски неполноценной функциональности или избыточных возможностей. Следует заметить, что заказ уже готовой автоматизированной информационной системы He всегла является оптимальным подходом к решению задач автоматизации внутри предприятия.

Вариант второй - заказ ГОТОВОГО программного продукта с возможностью доработки, либо модификации существующего программного продукта под нужды предприятия, может представлять собой более гибкий и эффективный подход. Это позволяет адаптировать систему к конкретным требованиям и изменениям в организации без необходимости многократных обращений к разработчикам и значительных финансовых затрат. Такой метод может оказаться более оптимальным для решения задач автоматизации внутри предприятия, но все же требует финансовых затрат.

Вариант третий - самостоятельная разработка автоматизированной информационной системы, поскольку второй вариант невозможно использовать, так как автоматизированной информационной системы изначально не было.

Исследовав всевозможные альтернативы, можно прийти к заключению, самостоятельная разработка автоматизированной информационной что системы представляется наиболее эффективным и надежным вариантом,

поскольку это позволит разработать систему, которая будет точно отвечать потребностям предприятия, минимизируя риски недостаточной наоборот избыточной функциональности ИЛИ функциональности разрабатываемой автоматизированной системы.

#### <span id="page-17-0"></span>2.3 Оценка эффективности процесса автоматизации

Для оценки влияния внедрения проектируемой информационной системы на эффективность бизнес-процесса учета грузов, рекомендуется провести анализ временных параметров выполнения задач сотрудником склада [4]. В таблице 2 представлены временные характеристики текущего состояния бизнес-процесса «как есть».

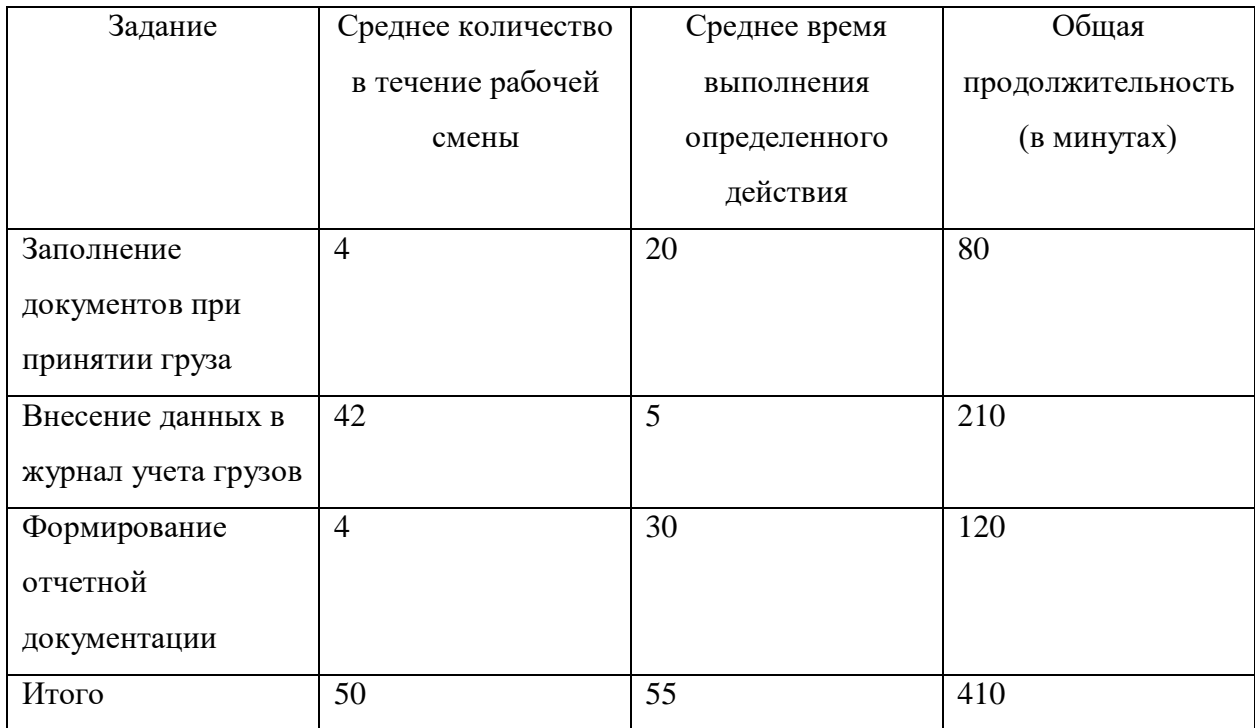

Таблица 2 - Временные характеристики текущего состояния бизнес-процесса

При анализе работы сотрудника склада можно выявить определенные недочеты, включая неоптимальное использование времени, ручной ввод данных и повышенный риск ошибок при заполнении журналов и формировании отчетов.

Следующим шагом является представление временных данных, после внедрения ИС, которые указаны в таблице 3.

Таблица 3 – Временные характеристики после внедрения ИС

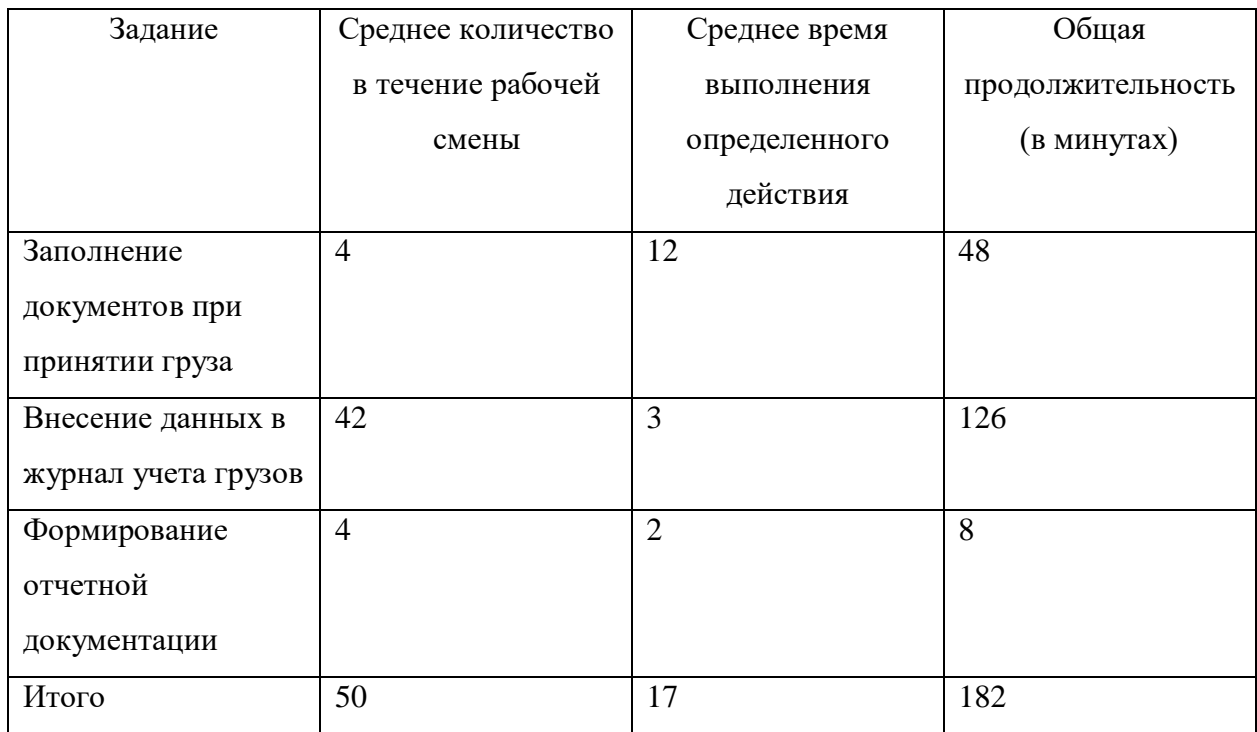

Проведя сравнительный анализ, можно увидеть эффективность внедрения информационной системы для учета грузов, которое выражается в сокращении временных данных более чем в 2 раза.

Основными преимуществами внедрения информационной системы является сокращение времени на выполнение задач. На рисунке 9 представлена диаграмма вариантов использования.

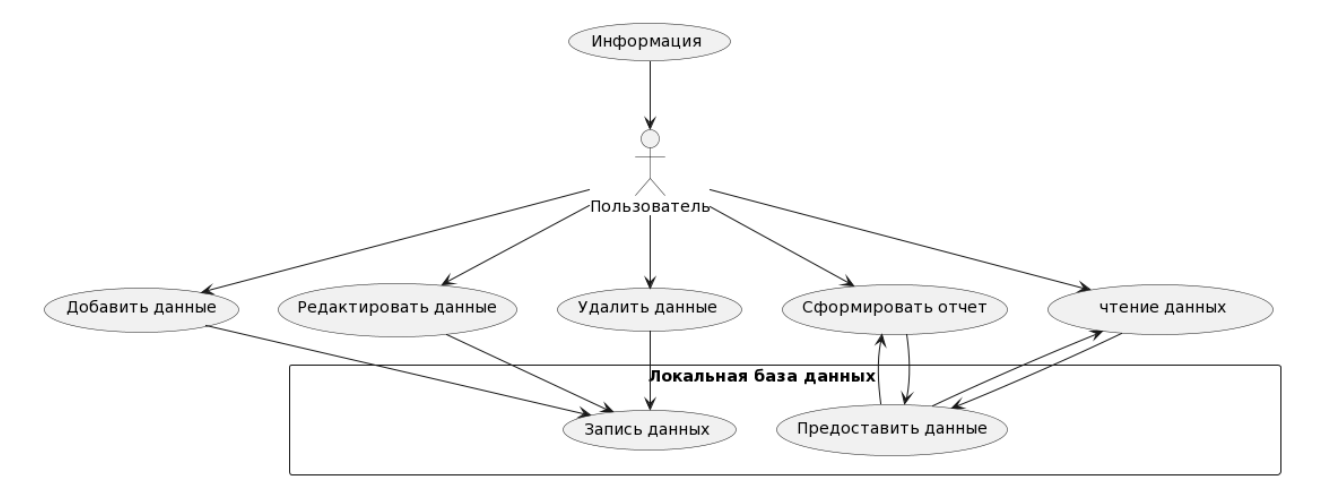

Рисунок 9 - Диаграмма вариантов использования

Представленная диаграмма вариантов использования помогает наглядно представить, как пользователь взаимодействует с системой, какие функции они выполняют, и какие компоненты системы при этом активизируются. Например, действие «Добавление записи» включает в себя операцию «Запись данных» в локальную базу данных.

#### <span id="page-19-0"></span>2.4 Логическая модель данных и её описание

Поскольку проектируемая информационная система разрабатывается в контексте предприятия, необходимо также установить систему обмена информацией и определить взаимосвязи между компонентами. Для создания и описания логической модели системы будет применяться объектный метод, а также инструмент разработки - Microsoft Visio [14]. Это программное средство позволит визуализировать реляционную структуру данных, представить структуру деятельности сотрудника склада, осуществлять учет грузов. Логическая модель данных представлена на рисунке 10.

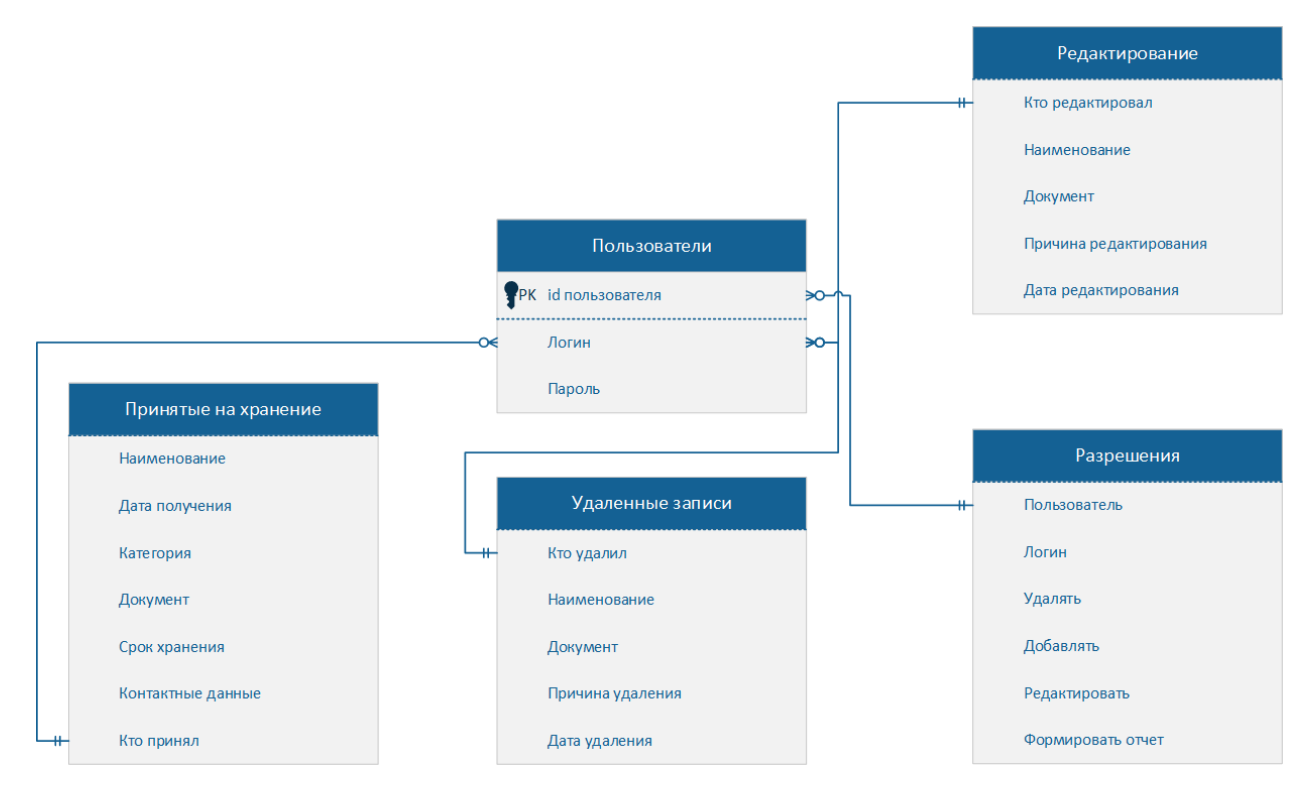

Рисунок 10 – Логическая модель данных

Представленная на рисунке модель данных определяет, как данные организованы в компьютерной системе. Это позволяет хранить, извлекать и изменять данные удобным и эффективным способом [24]. Для наглядного представления взаимодействия пользователей с системой, данная модель действует как основа. С ее помощью можно лучше понять, как пользователь взаимодействует с информационной системой и какие действия он может выполнять [10].

При авторизации пользователь вводит данные для входа. Система проверяет данные и предоставляет доступ в случае успеха.

После входа пользователь может просматривать, редактировать, удалять и создавать отчеты. Администратор может назначать и удалять разрешения у пользователей. Диаграмма вариантов использования представлена на рисунке 11.

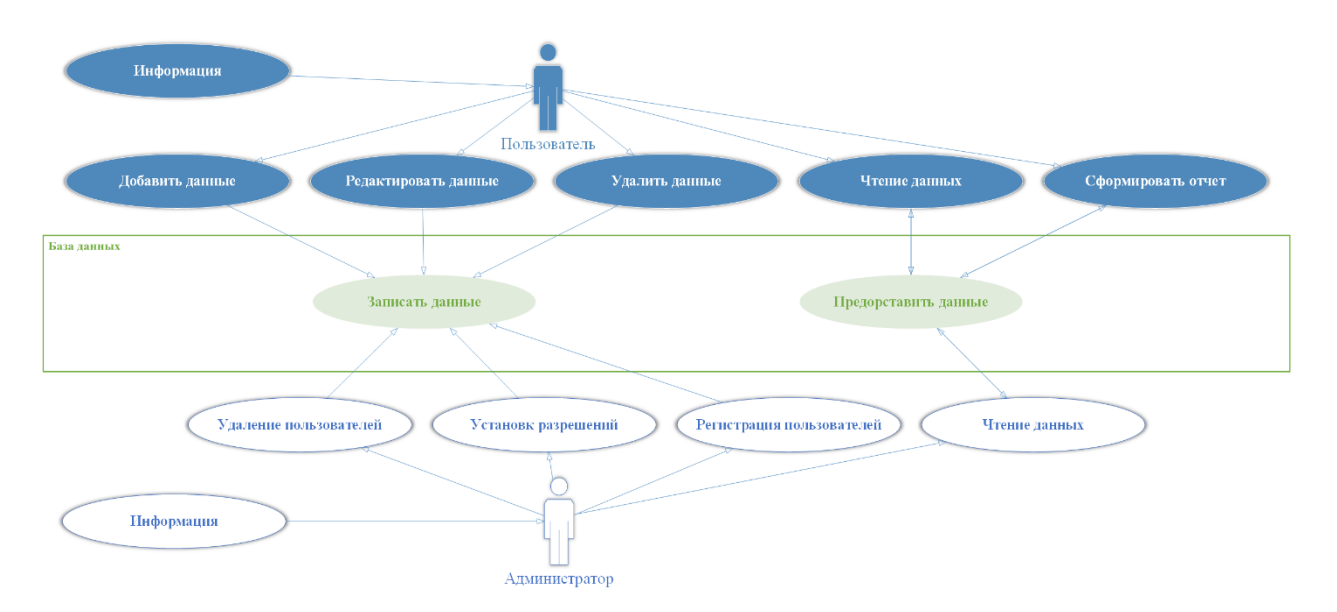

Рисунок 11 - Диаграмма вариантов использования

 $\mathbf{B}$ ланной главе было проведено логическое моделирование информационной системы для автоматизации процесса учета грузов на складе. Были определены основные направления автоматизации, выбран подход к внедрению информационной системы и оценена эффективность процесса автоматизации.

Было установлено, что автоматизация процесса учета грузов позволяет значительно увеличить эффективность работы склада, сократив время на выполнение задач более чем в два раза.

Также была разработана логическая модель данных, которая включает в себя определение основных сущностей и их взаимосвязей. Это позволило наглядно представить, как пользователь взаимодействует с системой, какие функции он выполняет,  $\mathbf{M}$ какие компоненты системы при **MOTE** активизируются [13].

В целом, результаты данной главы позволяют перейти к следующему этапу разработки информационной системы [2].

#### <span id="page-22-0"></span>3 Разработка информационной системы

## <span id="page-22-1"></span>3.1 Выбор и описание программных средств, используемых в разработке информационной системы

При разработке информационной системы воспользуемся двумя важными инструментами Qt Designer и PyCharm. Рассмотрим более детально каждый из них [11].

Qt Designer - это интегрированная среда разработки  $(IDE),$ графических специализирующаяся созлании на пользовательских интерфейсов (GUI) на основе фреймворка Qt. Qt в свою очередь, известен своей мощной возможностью создания кроссплатформенных приложений с графическим интерфейсом. Qt Designer упрощает процесс создания и настройки интерфейсов, предоставляя интуитивный визуальный интерфейс, который позволяет создавать и настраивать элементы GUI такие как кнопки, текстовые поля, таблицы и другие без необходимости вручную писать код. Более того, он позволяет определять взаимодействие между этими элементами. После создания GUI в Qt Designer, его можно сохранить в файле . 11 и затем сконвертировать в код на Python или  $C++$ , интегрировав его в приложение. Интересно, что Qt Designer легко интегрируется с другими включая PyCharm, разработки что упрощает средами создание  $\mathbf{M}$ редактирование пользовательских интерфейсов.

Среда разработки графического интерфейса Qt Designer представлена на рисунке 12.

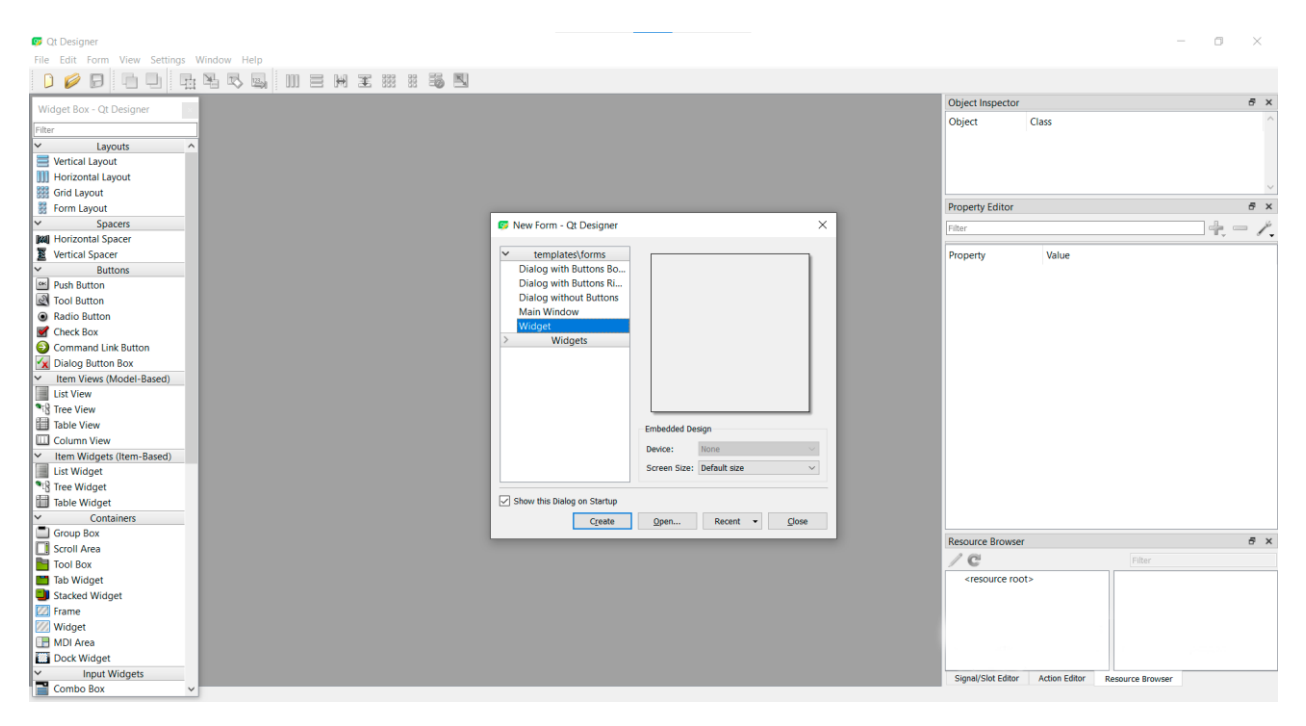

Рисунок  $12 - C$ реда разработки Ot Designer

PyCharm,  $\mathbf{c}$ представляет собой другой стороны, мошную интегрированную среду разработки (IDE) для языка программирования Python. Этот продукт, разработанный компанией JetBrains, предоставляет широкий набор инструментов и функциональности для разработки Pythonприложений. PyCharm упрощает процесс написания, отладки и тестирования Python-кода. Он также обеспечивает поддержку различных фреймворков, библиотек и инструментов, необходимых для работы с Python. Важными особенностями являются автодополнение кода, интегрированный отладчик, система контроля версий и множество других полезных функций. Следует отметить, что PyCharm также поддерживает интеграцию с различными инструментами и библиотеками, включая Qt Designer. Это означает, что мы можем использовать Qt Designer для создания графического интерфейса и легко интегрировать сгенерированный код в наш проект PyCharm, что обеспечивает единое рабочее пространство для разработки как логики приложения на Python, так и его графического интерфейса.

Совместное использование Qt Designer и PyCharm значительно упрощает и ускоряет процесс разработки информационных систем с

графическим интерфейсом на языке Python [23], обеспечивая высокую эффективность и удобство для разработчиков. Среда разработки PyCharm представлена на рисунке 13.

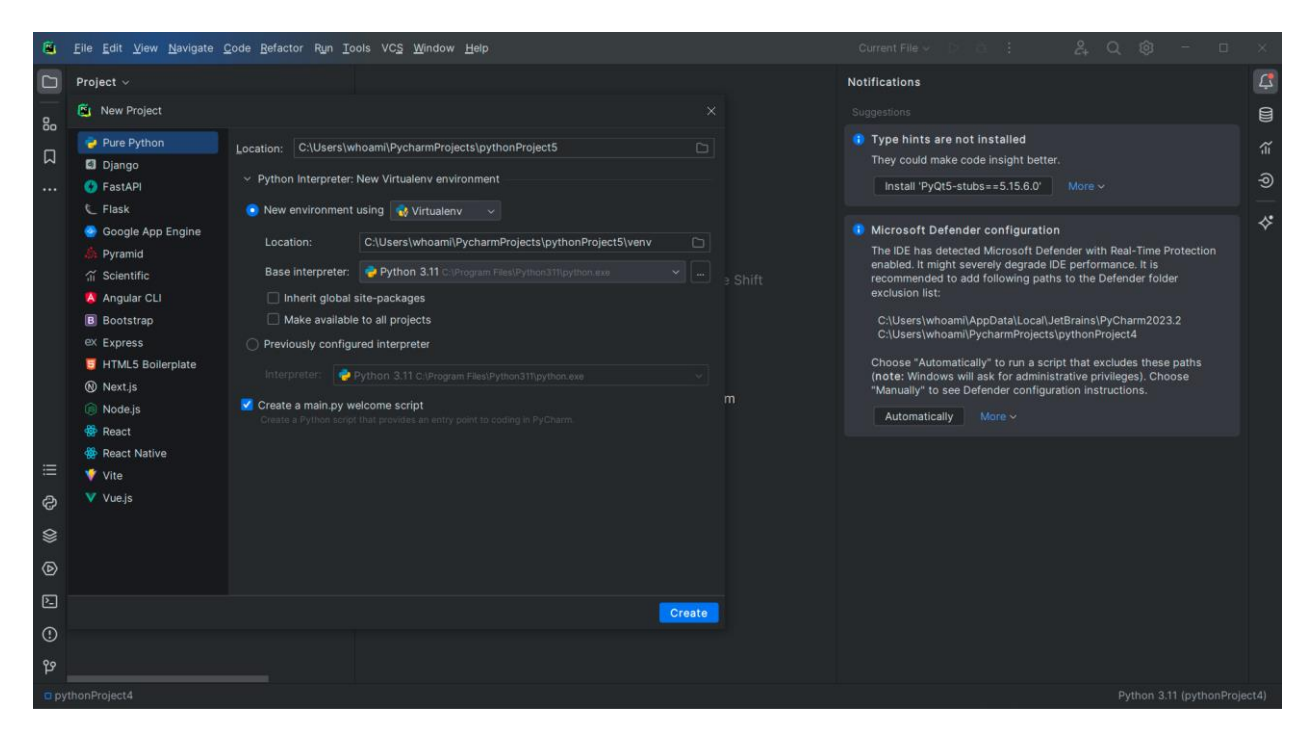

Рисунок 13 – Среда разработки PyCharm

Для конвертации графического интерфейса в Python код можно использовать командную строку с командой python -m PyQt5.uic.pyuic, как показано на рисунке 14, где отображены элементы информационной системы, подлежащие конвертации.

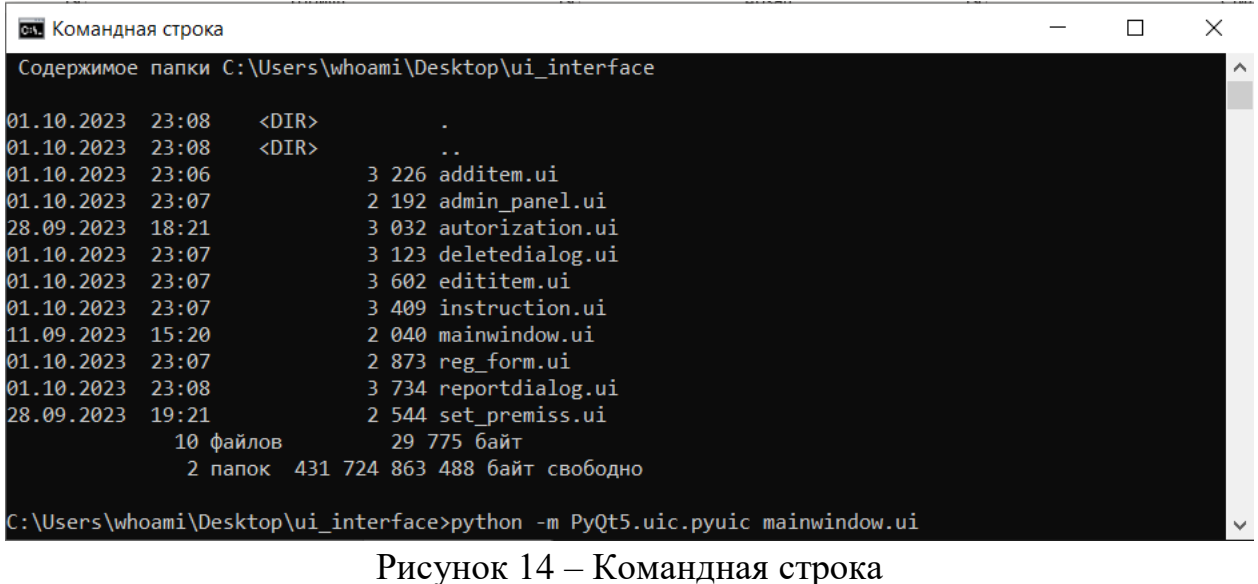

#### <span id="page-25-0"></span>**3.2 Физическая модель данных**

В процессе создания физической модели данных [21] нужно опираться на ранее спроектированную логическую модель. В логической модели описываются сущности, а в физической модели проводится работа с таблицами, где указываются типы данных [3]. На этом этапе также устанавливаются связи между таблицами, чтобы более детально определить, как взаимодействуют различные элементы в системе. Физическая модель представлена на рисунке 15.

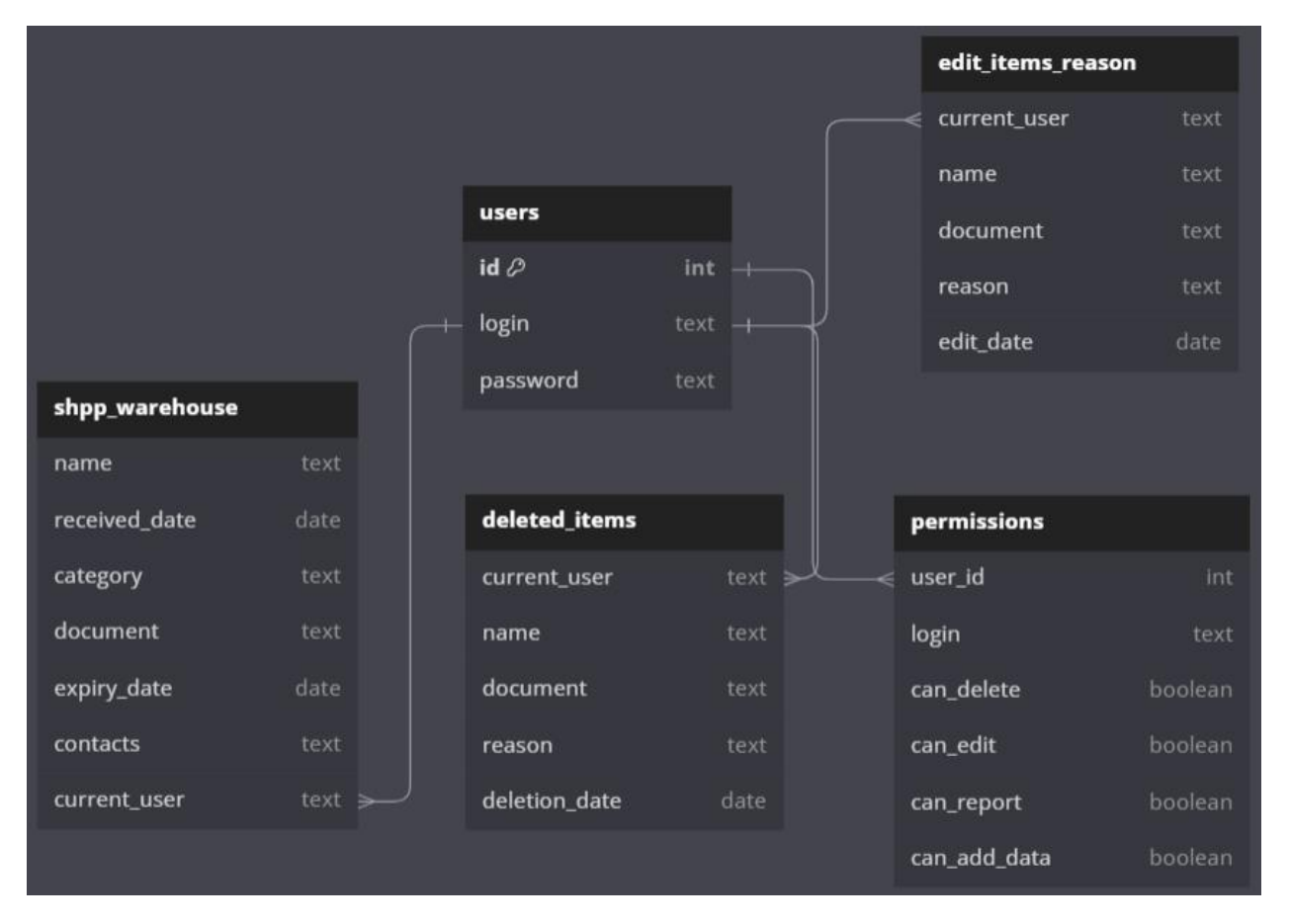

Рисунок 15 – Физическая модель

Важно отметить, что количество таблиц в физической модели данных соответствует количеству сущностей в логической модели [12]. Теперь давайте рассмотрим разработанную физическую модель данных и изучим её элементы, которые представлены в таблице 4, которые являются ключевыми в создании эффективной и стабильной базы данных.

### Таблица – 4 Сущности и таблицы

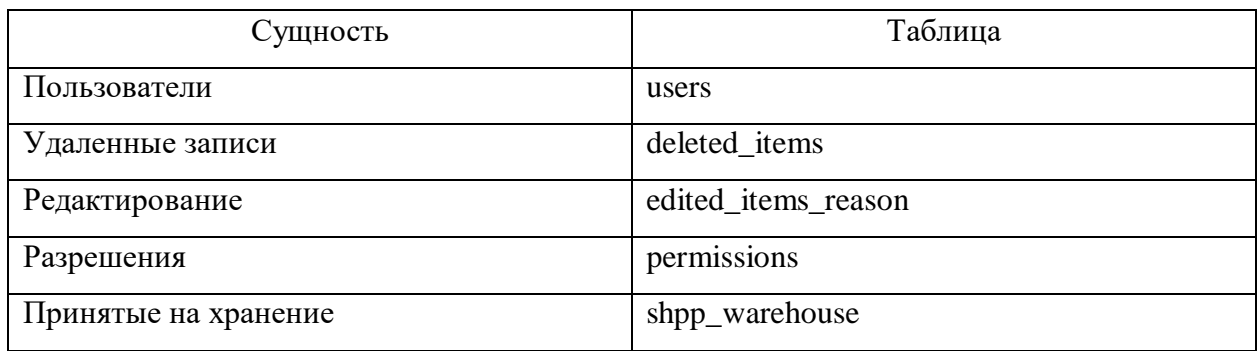

Как уже было отмечено ранее, связи между таблицами устанавливаются на основе взаимосвязей между сущностями в логической модели данных. Например, между таблицами «Пользователи – users» и «Принятые на хранение – shpp\_warehouse» установлена связь, которая позволяет определить, какой пользователь принял на хранение определенный груз.

Таблица «Удаленные записи – deleted\_items» хранит информацию о всех удаленных записях. Это позволяет отслеживать историю изменений и в случае необходимости восстановить удаленные данные. Связь установлена с таблицей «Пользователи – users», что позволяет определить, какой пользователь произвел удаление записи.

Таблица «Редактирование – edited\_items\_reason» содержит информацию о причинах редактирования записей. Это позволяет контролировать изменения и обеспечивает прозрачность процесса учета грузов. Связь установлена с таблицей «Пользователи – users», что позволяет определить, какой пользователь произвел редактирование записи и по какой причине.

Таблица «Разрешения – permissions» хранит информацию о разрешениях пользователей. Это позволяет контролировать доступ к функционалу системы. Связь установлена с таблицей «Пользователи – users», что позволяет определить, какие разрешения имеет каждый пользователь.

Таким образом, физическая модель данных представляет собой детализированное описание структуры данных в информационной системе, которое позволяет эффективно организовать хранение и обработку данных.

## <span id="page-27-0"></span>**3.3 Контрольный пример реализации проекта информационной системы**

Для демонстрации функциональности информационной системы будет представлен контрольный пример реализации проекта. В данном примере используется архитектура Model-View-Controller (MVC) [22], которая представлена на рисунке 16.

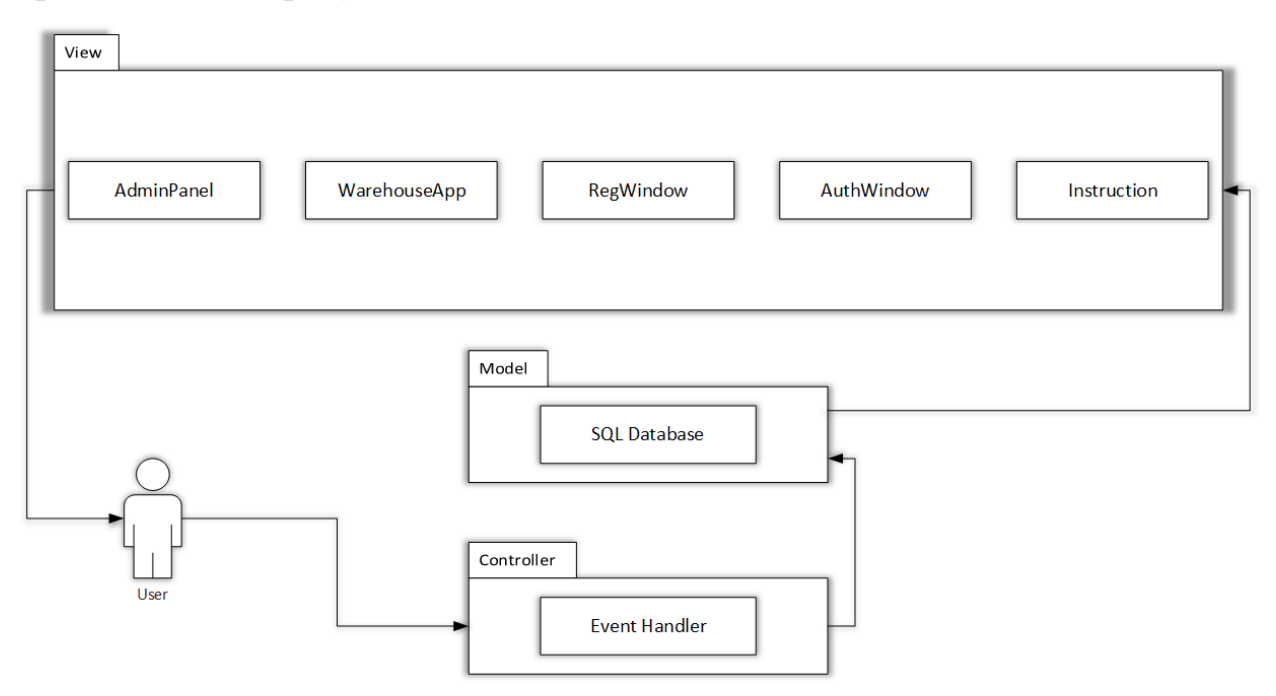

Рисунок 16 – Архитектура информационной системы

Рассмотрим каждые составляющие архитектурного шаблона:

 Model (Модель) - работает с запросами и выполняет команды контроллера.

 View (Представление) - отвечает за визуализацию данных модели пользователю, реагируя на изменения модели.

 Controller (Контроллер) - получает от пользователя запрос, вызывает получение данных из модели и передаёт результирующие данные в представление.

В нашем случае решение задачи происходит следующим образом. Пользователю информационной системы визуализируются данные, которые являются представлением (View). Пользователь может вызвать контроллер (Controller) и осуществить четыре базовые функции, используемые при работе с базами данных такими как создание, чтение, модификация и удаление [20]. Когда пользователь или контроллер инициирует операции чтения, записи, удаления, обновления данных, модель принимает соответствующие запросы [11] и выполняет соответствующие операции с базой данных. Она обеспечивает целостность данных при выполнении операций.

Model (Модель) также может предоставлять методы и интерфейсы для работы с данными, что позволяет контроллеру и представлению взаимодействовать с данными без необходимости знать детали их хранения и обработки.

Демонстрация функциональности информационной системы начинается с формы регистрации, которая представлена на рисунке 17.

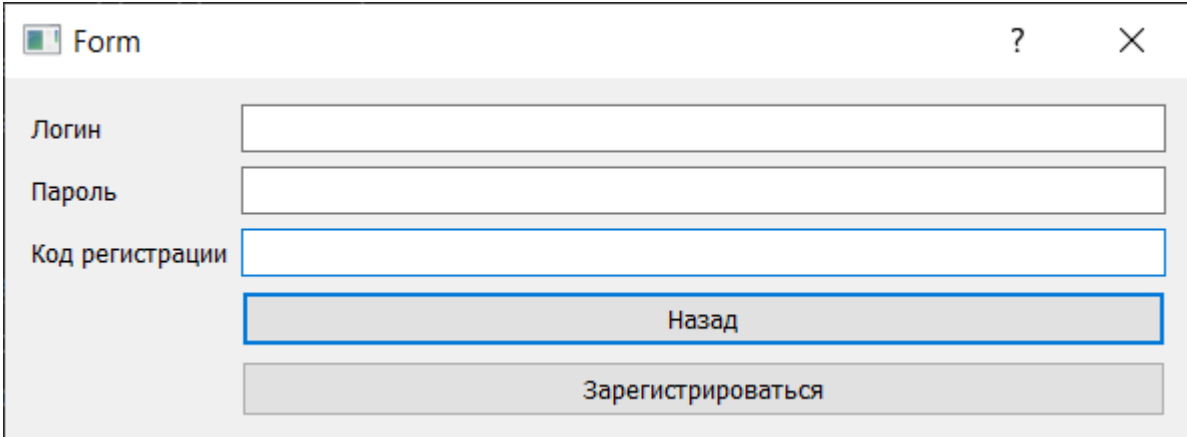

Рисунок 17 – Форма регистрации пользователя.

На форме регистрации имеется 2 полей ввода, в том числе ввод кода регистрации, которое предназначено для ограничения доступа к регистрации пользователей.

Таким образом регистрацию проводит администратор, который вводит специальный код регистрации. Этот подход обеспечивает дополнительный уровень безопасности и контроля доступа к системе, так как только администраторы могут создавать новые учетные записи для пользователей.

После успешной регистрации, форма регистрации переключается на форму авторизации, которая продемонстрирована на рисунке 18.

| $\blacksquare$ Form | 7 | × |
|---------------------|---|---|
| <b>АВТОРИЗАЦИЯ</b>  |   |   |
| логин               |   |   |
| пароль              |   |   |
| Войти               |   |   |
| Инструкция          |   |   |
| Регистрация         |   |   |

Рисунок 18 – Форма авторизации пользователя

Форма авторизации предоставляет пользователям возможность войти в систему, используя созданные учетные данные. Пользователь должен ввести свой логин и пароль в соответствующие поля на форме авторизации и затем нажать кнопку «Войти».

Если пользователь введет неверные учетные данные, то получит ответ от системы с соответствующими рекомендованными действиями.

Также на графической форме авторизации имеется кнопка с инструкцией для работы с информационной системой.

После успешной авторизации, пользователь получает доступ к функциональности информационной системы, которая продемонстрирована на рисунке 19.

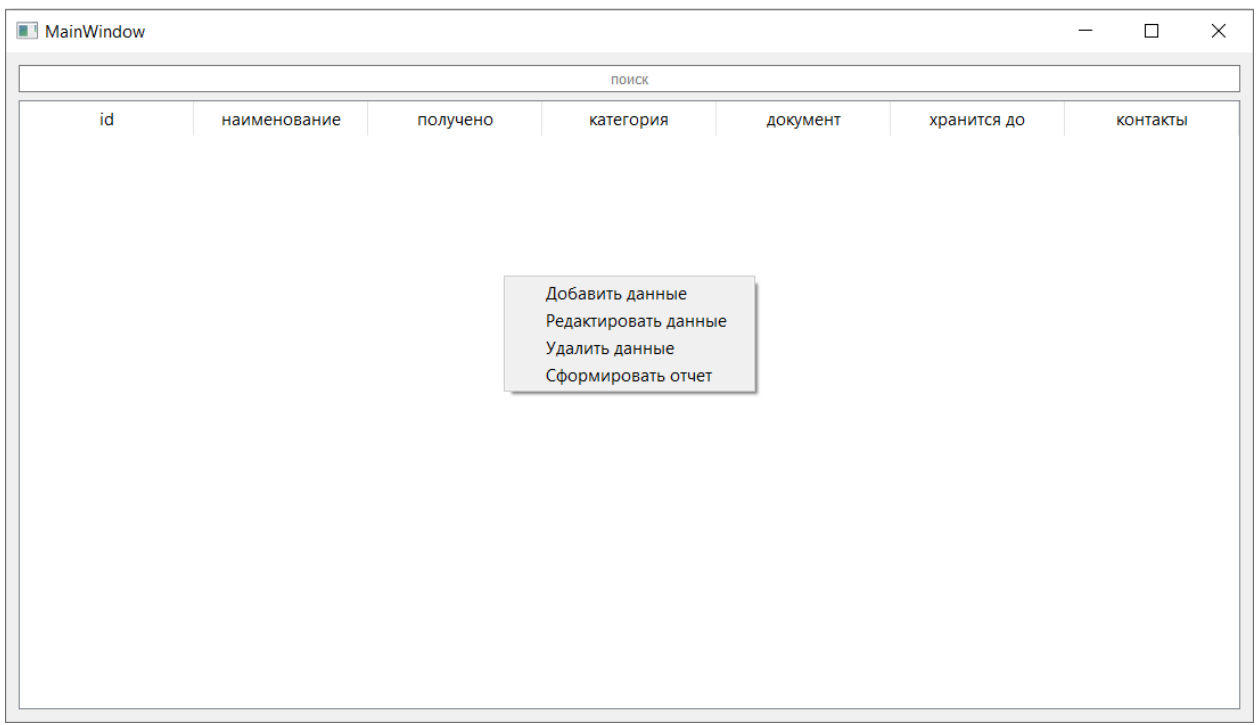

Рисунок 19 – Рабочая среда пользователя

Рабочая среда обеспечивает доступ к основным функциям для пользователя информационной системы, в рабочей среде расположена таблица базы данных [16], строка поиска, и контекстное меню с функциями добавления, редактирования, удаления и формирования отчета. Функция поиска осуществляется до тех пор, пока желаемое наименование, категория, документ и так далее не будут найдены, в противном случае таблица будет пустой.

Функции из контекстного меню, будут доступны пользователю в случае установки соответствующих разрешений администратором. К примеру если пользователю запрещено редактировать или удалять данные из таблицы, то пользователь при попытки совершить эти действия получит соответствующее уведомление об ограничении прав на выполнение действий.

Рассмотрим окно добавления и редактирования данных представленных на рисунке 20.

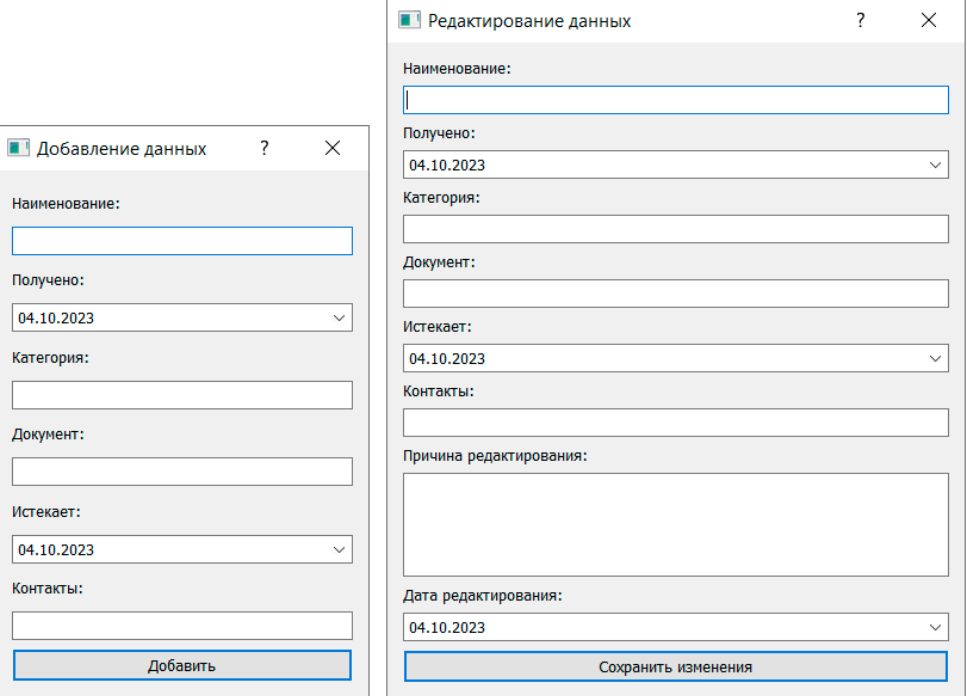

Рисунок 20 – Окно добавления и редактирования данных

Форма добавления и редактирование данных появляется при вызове контекстного меню.

Форма добавления данных имеет строки ввода информации о грузе, а также календарь, в котором указывается дата получения и дата окончания хранения.

Форма регистрации имеет аналогичные поля ввода, но дополнительно имеется строка ввода причины редактирования и календарь, в котором указывается дата редактирования.

После внесения изменений, данные будут обновлены в пользовательском интерфейсе, а в интерфейсе администратора будет отображена причина внесения, наименование куда было внесено изменение и кем было внесено изменение.

Рассмотрим форму отчета, которая представленная на рисунке 21.

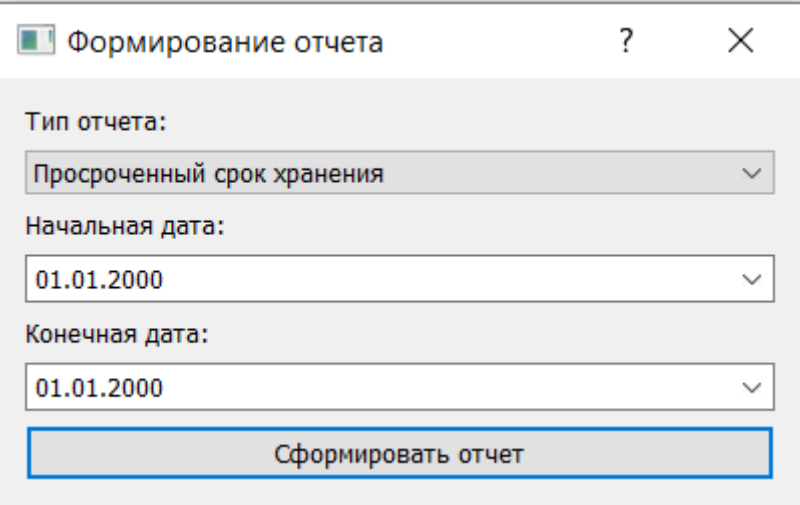

Рисунок 21 – Форма отчета.

Форма отчета имеет гибкую настройку, пользователь информационной системы может указать диапазон дат, выбрать тип отчета, к примеру выбрать только те данные, в которых срок хранения истек либо выбрать все данные за указанный период.

Для функции удаления диалоговое окно не предусмотрено, удаление производится при выборе указанной строки после чего строка исчезает из таблицы.

Если строка не выбрана, при удалении возникает ошибка.

Рассмотрим функционал пользователя с правами администратора, который продемонстрирован на рисунке 22.

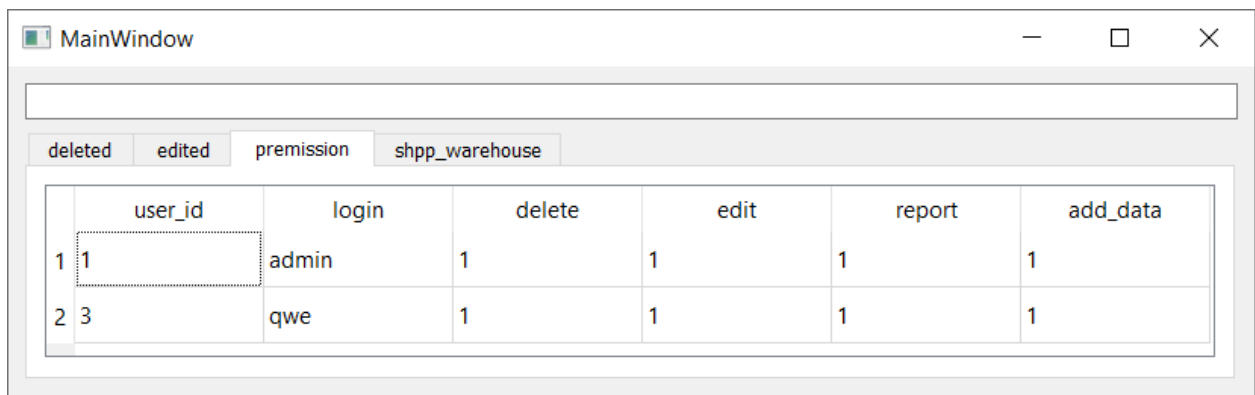

Рисунок 22 – Список зарегистрированных пользователей

В текущей вкладке «Разрешения» отображен текущий список зарегистрированных пользователей в информационной системе, а также права доступа к той или иной функции информационной системе [6].

Рассмотрим более подробно диалоговое окно установки разрешения для пользователя информационной системы на рисунке 23.

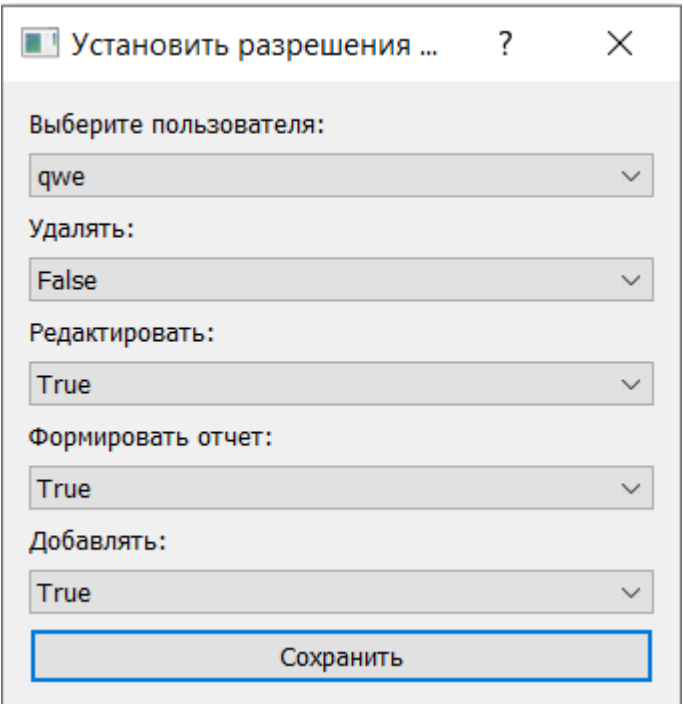

Рисунок 23 – Форма установки разрешения для пользователя

В текущем диалоговом окне, администратор имеет возможность установить разрешения для выбранного пользователя, а именно установить разрешение на удаление, разрешение на редактирование, разрешение на формирование отчета, разрешение на добавление данных. Каждый из этих типов разрешения имеет значение True и False [9].

### <span id="page-33-0"></span>**3.4 Тестирование информационной системы**

Тестирование информационной системы методом черного ящика [25] предполагает, что мы тестируем систему с точки зрения её функциональности, не обращая внимания на внутренние детали реализации. Ниже представлены таблицы с 5 по 15, с тестовыми случаями для тестирования информационной системы.

Для каждого тестового случая указаны входные данные и фактический результат.

Таблица 5 - Тестирование функции регистрации

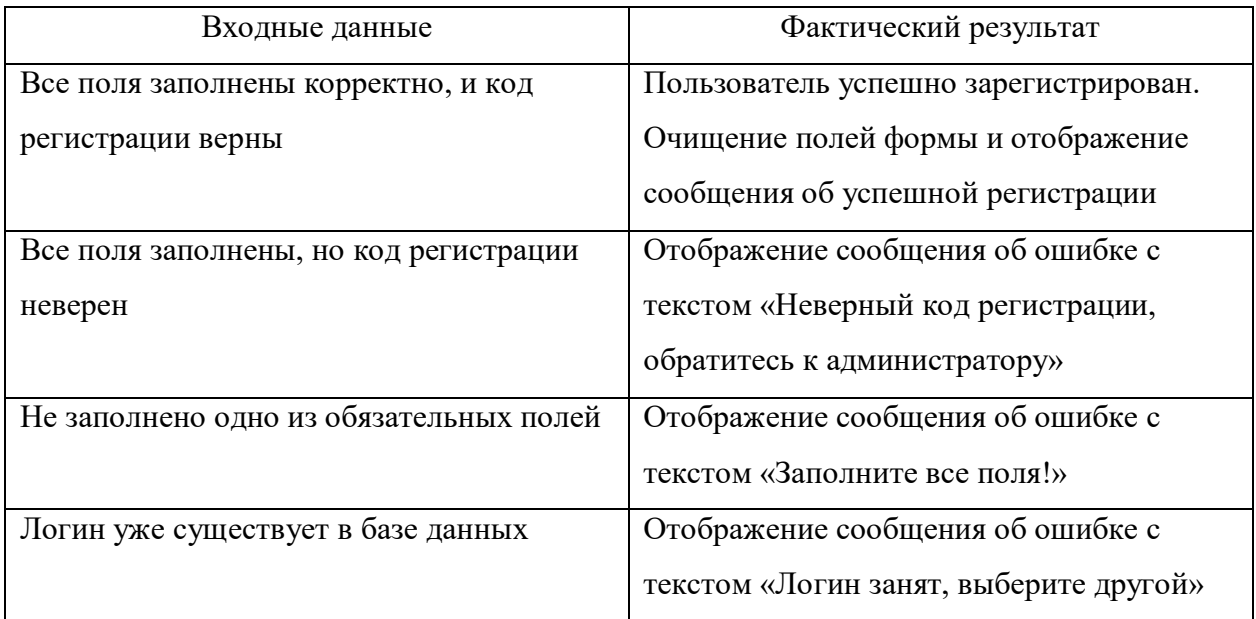

Таблица 6 - Тестирование функции авторизации

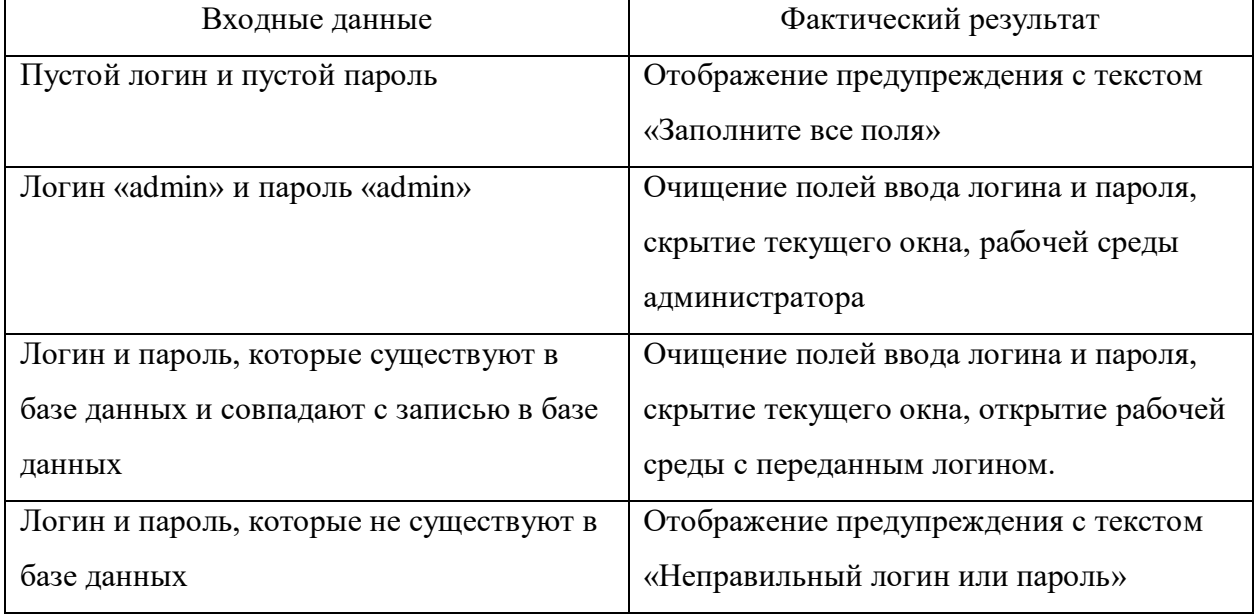

## Таблица 7 – Тестирование рабочей среды пользователя

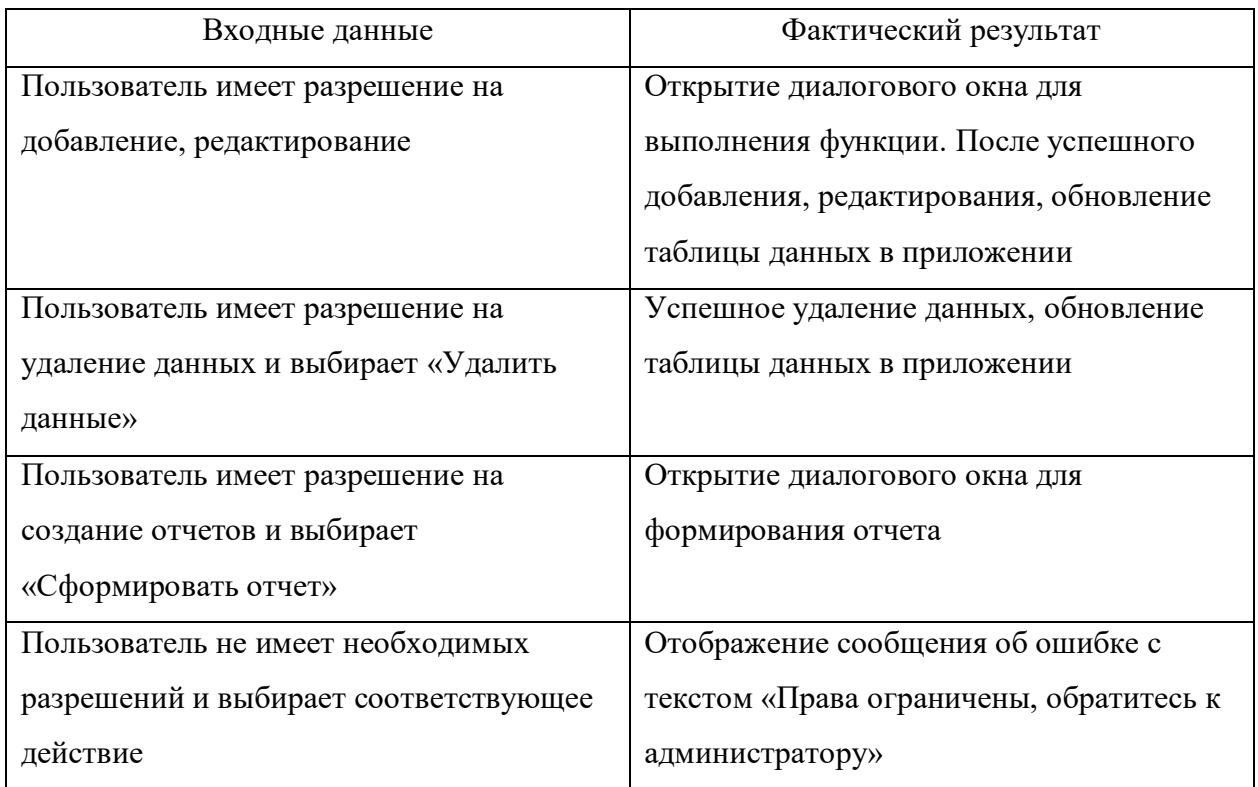

Таблица 8 – Тестирование функции редактирование данных

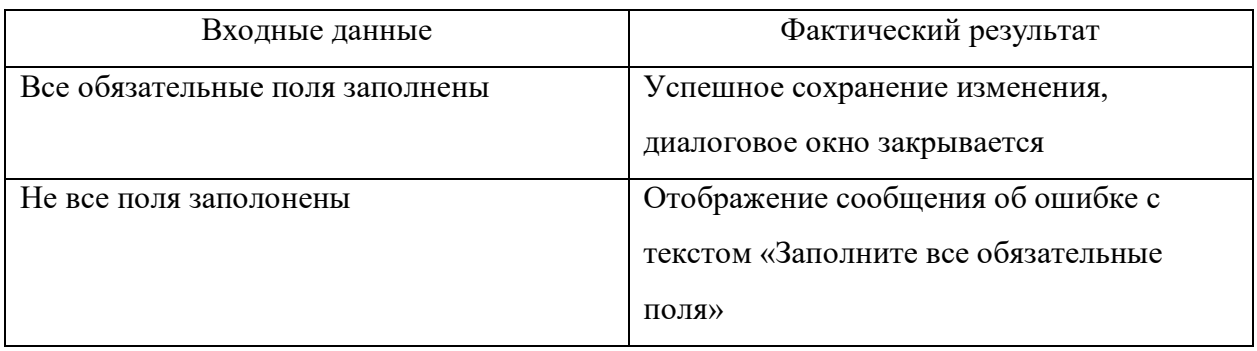

### Таблица 9 – Тестирование функции добавление данных

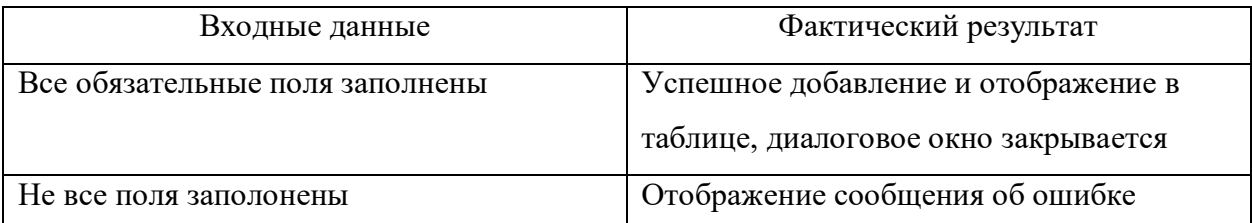

## Таблица 10 – Тестирование функции отчета

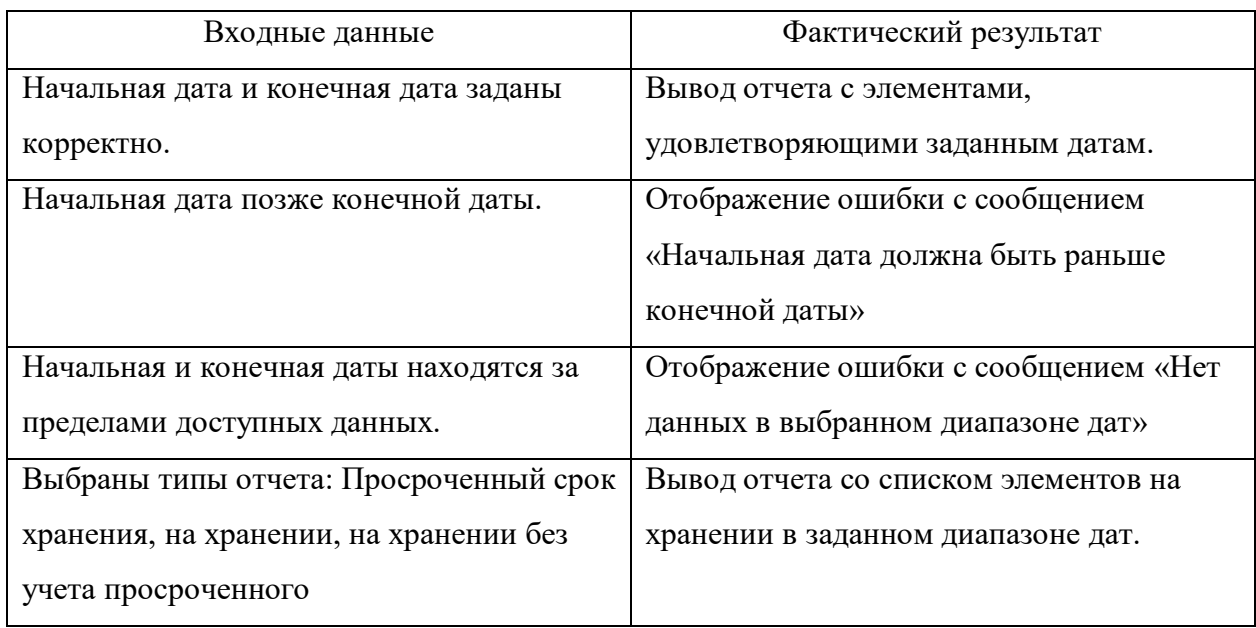

Таблица 11 – Тестирование функции установки прав к функционалу для user

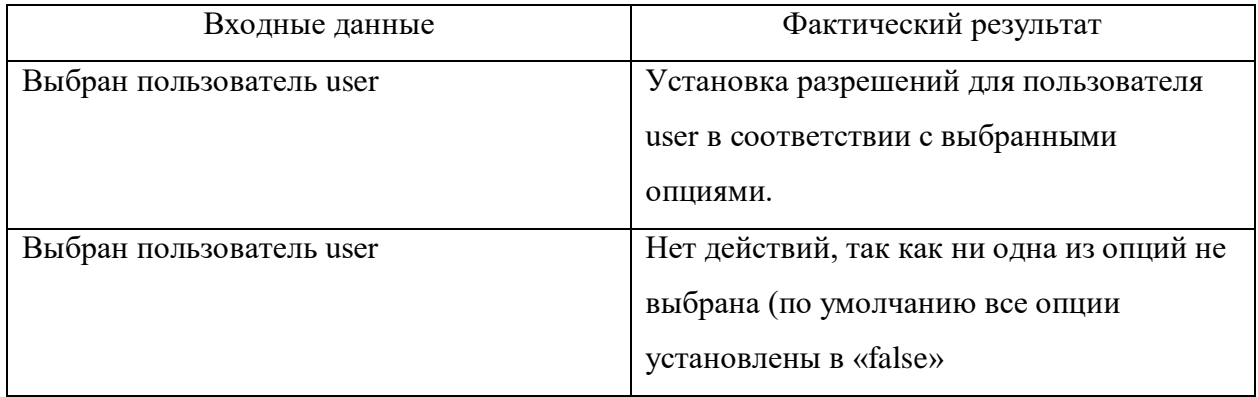

Таблица 12 – Тестирование функции просмотра добавленных записей пользователем user

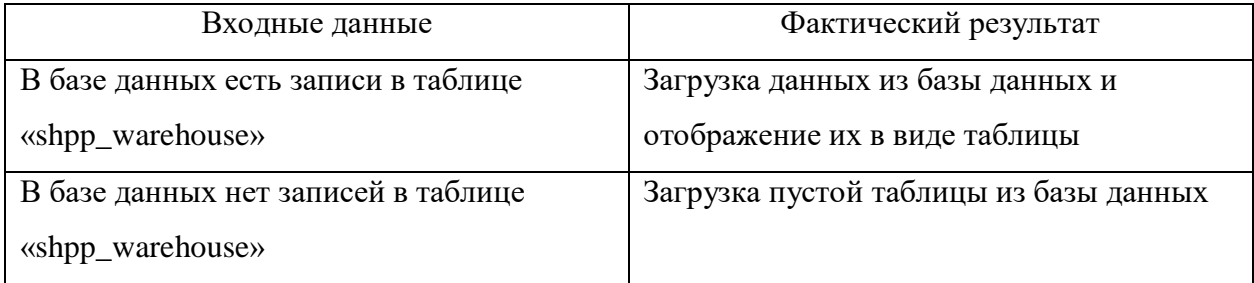

Таблица 13 – Тестирование функции удаления данных из базы данных

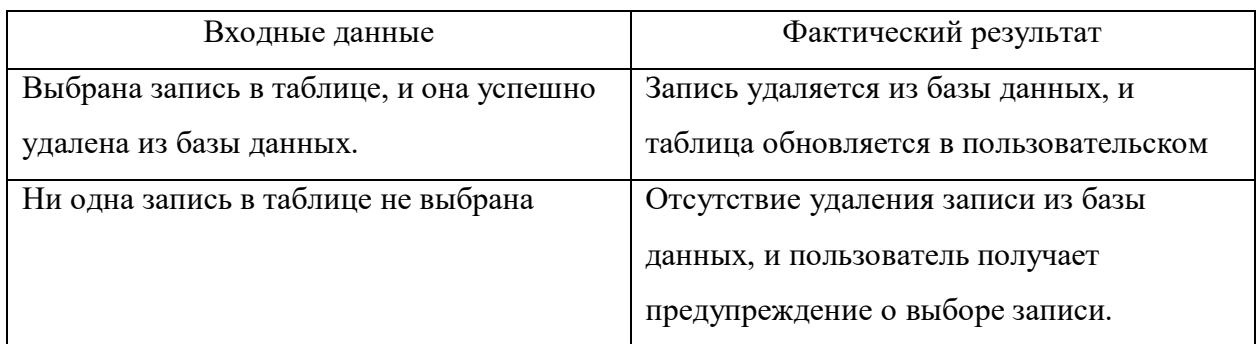

Таблица 14 – Тестирование функции просмотра удаленных данных пользователем user

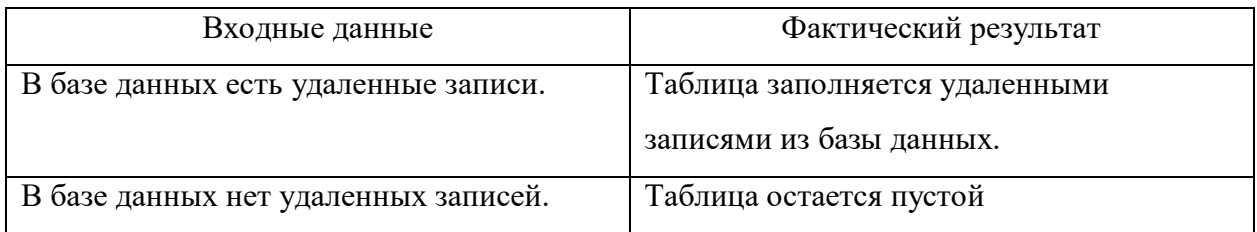

Таблица 15 – Тестирование функции просмотра отредактированных данных пользователем user

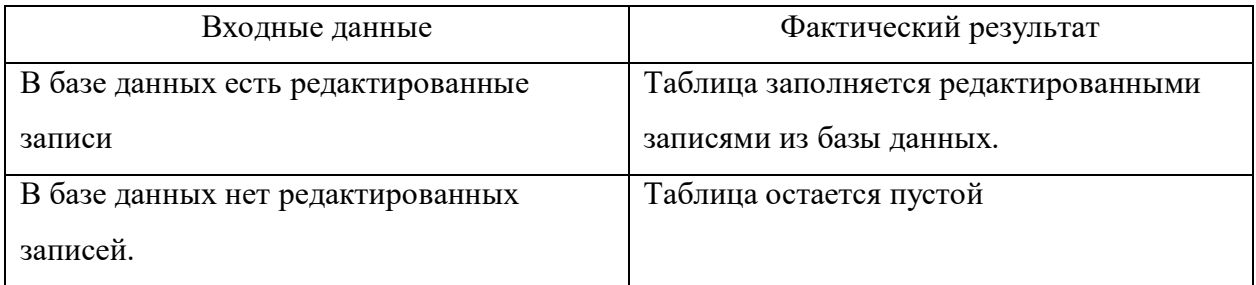

В данной главе были рассмотрены ключевые аспекты разработки информационной системы. Были выбраны и описаны программные средства, используемые в разработке, включая интегрированные среды разработки Qt Designer и PyCharm.

Была создана физическая модель данных [21], которая является детализированным описанием структуры данных в информационной системе, Которая позволяет эффективно организовать хранение и обработку данных.

контрольный Был представлен пример реализации проекта информационной системы, основанный на архитектуре Model-View-Controller (MVC). Были подробно рассмотрены основные составляющие этой архитектуры: модель, представление и контроллер, а также их взаимодействие в процессе работы системы.

Были продемонстрированы основные функции системы, включая регистрацию и авторизацию пользователей, работу с базой данных (создание, чтение, модификация и удаление данных), формирование отчетов и управление правами доступа пользователей [16].

Также были проведены тесты информационной системы методом черного ящика, чтобы проверить корректность работы основных функций системы.

В целом, разработанная информационная система обеспечивает удобный интерфейс для работы с данными, гибкую систему управления доступом и возможность формирования отчетов, что делает ее полезным инструментом для организаций различных типов и размеров.

### <span id="page-38-0"></span>3.5 Расчет экономической эффективности

При проведении анализа эффективности внедрения автоматизированной системы было выявлено, что значимой единицей экономии является эффективность оптимизации складского ресурса [5].

До внедрения автоматизированной информационной системы было выявлено общее время выполнения работы сотрудника склада за одну смену работы в размере 410 минут. После внедрения время сократилось до 182 минут.

Основные расходы предприятия до внедрения информационной системы складского учета:

 Расходы на бумажную документацию. Для ведения учета и отчетности сотрудник склада использовал бумажные журналы и документы, что требовало закупки бумаги, ручек, папок, их хранения и архивации.

 Ошибки и потери данных. Вручную веденная документация подвергалась риску ошибок и утери данных, что могло привести к неэффективному управлению запасами, потере товаров из-за просроченных сроков хранения и финансовым потерям.

 Затраты на обучение персонала. Регулярное обучение сотрудников для выполнения ручных операций, связанных с учетом и контролем сроков хранения, также увеличивало расходы предприятия.

 Время простоя. Процессы, связанные с ручным учетом, могли требовать временного простоя склада для проведения инвентаризации и других неотложных операций.

После введения информационной системы рабочее время сотрудника склада сократилось, что стало следствием повышенной эффективности и автоматизации процессов учета и управления складскими ресурсами. Эти изменения оказали значительное воздействие на затраты и прибыль предприятия. А именно:

 Уменьшились расходы на бумажную документацию. Использование информационной системы устраняет необходимость в бумажных журналах и документах, что приводит к сокращению расходов на покупку бумаги, хранение и архивацию.

 Снизились ошибки и потери данных. Автоматизация процессов уменьшает вероятность ошибок и потерь данных, что снижает финансовые потери и повышает точность управленческих решений.

 Уменьшилось время простоя склада. Повышение эффективности учета и управления ресурсами сократило время простоя склада, что может способствовать увеличению оборота товаров и, следовательно, прибыли.

 Уменьшились затраты на обучение персонала. Сотрудники требуют меньше времени и ресурсов для обучения в использовании информационной системы по сравнению с ручными процессами.

Расчёты произведены в таблице 16.

Таблица 16 – Расчет экономической эффективности

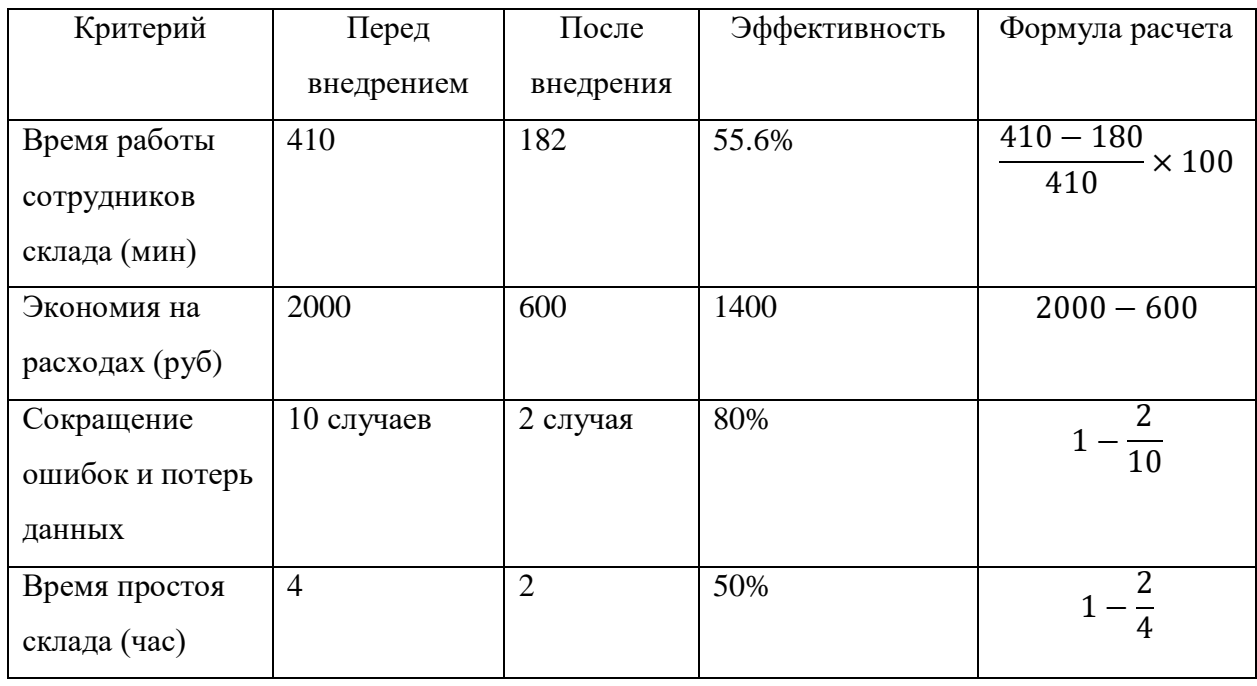

В результате внедрения разработанной информационной системы, Акционерное Общество «Сосновское хлебоприемное предприятие» достигло высокой эффективности в складской деятельности сократив рабочего времени сотрудников склада более чем на 55% которая была достигнута при помощи автоматизации бизнес-процессов.

В итоговой таблице 16, производились расчеты экономической эффективности, которые подчеркнули успешность внедрения информационной системы, которая оказала положительное воздействие на складскую деятельность предприятия. Внедрение автоматизированной информационной системы является одним из важных шагов для повышения конкурентоспособности и устойчивости на рынке.

#### **Заключение**

<span id="page-41-0"></span>В ходе данной работы была разработана информационная система для автоматизации процесса учета грузов на складе. В процессе разработки были использованы современные подходы и технологии, включая объектноориентированный подход, интегрированные среды разработки Qt Designer и PyCharm, а также архитектура Model-View-Controller.

Для определения функциональных требований к разрабатываемой информационной системе был проведен сравнительный анализ существующих программных решений для ведения учета на складе. Сравнительная характеристика этих разработок позволила выявить и их преимущества и их недостатки. Сравнительный анализ послужил основой для формулировки требований к будущей информационной системы.

В результате была создана система, которая обеспечивает удобный интерфейс для работы с данными, гибкую систему управления доступом и возможность формирования отчетов. Система позволяет значительно увеличить эффективность работы склада, сократив время на выполнение задач более чем в два раза.

В процессе разработки были проведены тесты информационной системы методом черного ящика, которые подтвердили корректность работы основных функций системы, тестирование проводилось вручную заранее продуманными тестовыми сценариями, которые были приведены в разделе 3.4.

Таким образом, разработанная информационная система является полезным инструментом для организаций различных типов и размеров, занимающихся учетом грузов на складе. Она позволяет автоматизировать рутинные процессы, увеличивая при этом эффективность работы и сокращая время на выполнение задач, а также сокращает количество ошибок, которые может допустить сотрудник склада при учете или приеме грузов на хранение.

#### **Список используемых источников**

<span id="page-42-0"></span>1. Абачук В.А., Трапицын С.Ю., Тимченко В.В., Менеджмент часть 1: Учебник и практикум для академического бакалавриата, 2016. 31 с.

2. Билл Любанович, Простой Python Современный стиль программирования 2-е издание, 2021. 435 с.

3. Грекул В.И., Коровкина Н.Л., Левочкина Г.А., Проектирование информационных систем: Учебник и практикум для СПО, 2019. 41 с.

4. Долганова О.И., Виноградова Е.В., Лобанова А.М., Моделирование бизнес-процессов: Учебник и практикум для академического бакалавриата, 2016. 95 с.

5. Ершова И.В. Экономическая эффективность технических решений [Электронный ресурс]. URL: https://shorturl.at/fVXZ8 (Дата обращения 02.10.2023).

6. Как подружить Python и базы данных SQL. Подробное руководство [Электронный ресурс]. URL: https://proglib.io/p/kak-podruzhitpython-i-bazy-dannyh-sql-podrobnoe-rukovodstvo-2020-02-27 (Дата обращения 03.10.2023).

7. Кирилина Ю. В., Ганц И. С., Павлович Т. В., Управление бизнеспроцессами: Методические рекомендации. МИРЭА – Российский технологический университет, 2021. 53 с.

8. Колбина О.Н., Сковородников А.П., Слесарева Л.С., Информационные системы: Учебное пособие. СПБ.: ООО «Андреевский издательский дом», 2015 г. – 69 с.

9. Костюк А.И., Беспалов Д.А., Администрирование баз данных и компьютерных сетей: Учебное пособие, 2020. 11 с.

10. Новиков Б.А., Горшкова Е.А., Основы технологий баз данных: Учебное пособие, 2019 56 с.

11. Прохоренок Н.А. Python 3 и PyQt5 Разработка приложений [Электронный ресурс]. URL: https://shorturl.at/ruwAU (Дата обращения 27.09.2023).

12. Процесс моделирования данных при разработке приложений [Электронный ресурс]. URL: https://habr.com/ru/articles/676130/ (Дата обращения 25.09.2023).

13. Стельмашонок Е.В., Моделирование процессов и систем: Учебник и практикум для академического бакалавриата, 2017. 177 с.

14. Стружкин Н.П., Годин В.В., Базы данных: проектирование систем: Учебник для академического бакалавриата, 2020. 76 с.

15. Цуканова О.А. Методология и инструментарий в моделировании бизнес-процессов [Электронный ресурс]. URL: https://shorturl.at/rAGW6 (Дата обращения: 14.09.2023).

16. Чернышев С.А., Основы программирования на Python: Учебное пособие для вузов, 2021. 256 c.

17. Щербаков В.В., Мерзляк А.В., Коскур-Оглы Е.О., Автоматизация бизнес-процессов в логистике: Учебник для вузов. Стандарт третьего поколения, 2021. 435 с.

18. Automation of business processes of the logistics company [Электронный ресурс]. URL: https://kurl.ru/wGlqc (Дата обращения 15.09.2023).

19. A comparative analysis of information systems [Электронный ресурс]. URL: calhoun.nps.edu (Дата обращения 20.09.2023).

20. How to Use SQLite with Python [Электронный ресурс]. URL: https://www.freecodecamp.org/news/sqlite-python-beginners-tutorial/ (Дата обращения 29.09.2023).

21. Introduction dbdiagram Docs [Электронный ресурс]. URL: https://dbdiagram.io/docs/ (Дата обращения 30.09.2023).

22. MVC architecture pattern [Электронный ресурс]. URL: https://ducmanhphan.github.io/2019-07-27-MVC-architecture-pattern/ (Дата обращения 29.09.2023).

23. Qt Designer and Python: Build Your GUI Applications Faster [Электронный ресурс]. URL: https://realpython.com/qt-designer-python/ (Дата обращения 29.09.2023).

24. Schultz Bonnie R. Introductory Relational Database Design for Business /Wiley, 2018. 455 page.

25. What is Black Box Testing [Электронный ресурс]. URL: https://longerlink.lakshblog.com/2022/01/are-you-looking-at-referralmarketing.html#?o=96fc2729ad7ff3662c4b2328555a4704c2cca8081bf9104162f64 73f17fced2d3d4f1435b22c41ffb834a9f9da497919f70dd7f6f43ecbd24cacd60f0638 ed7af239a5b4169fa73166236b4789e38d8ef3fcfa512facefd4 (Дата обращения 02.10.2023).